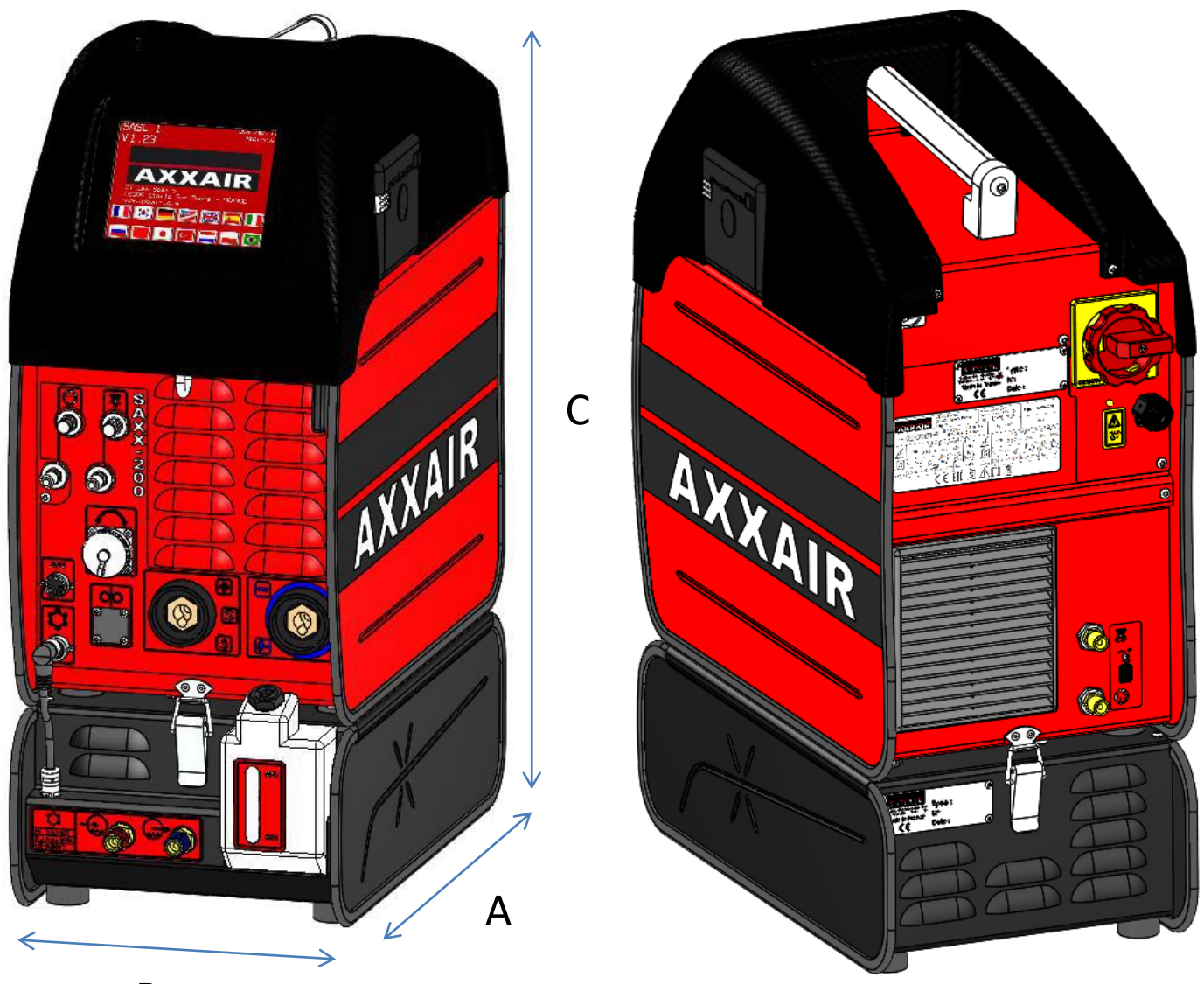

B

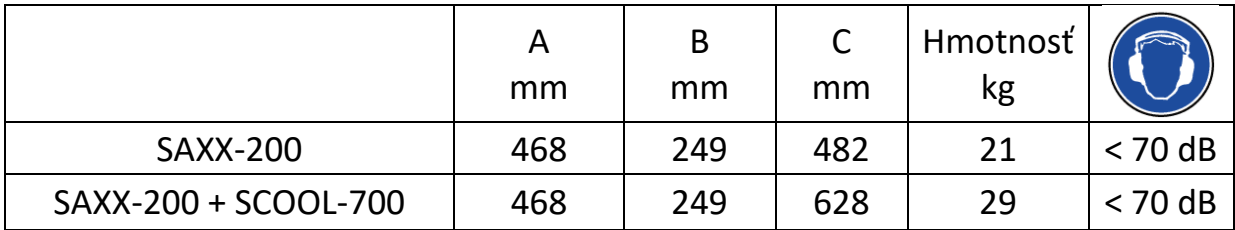

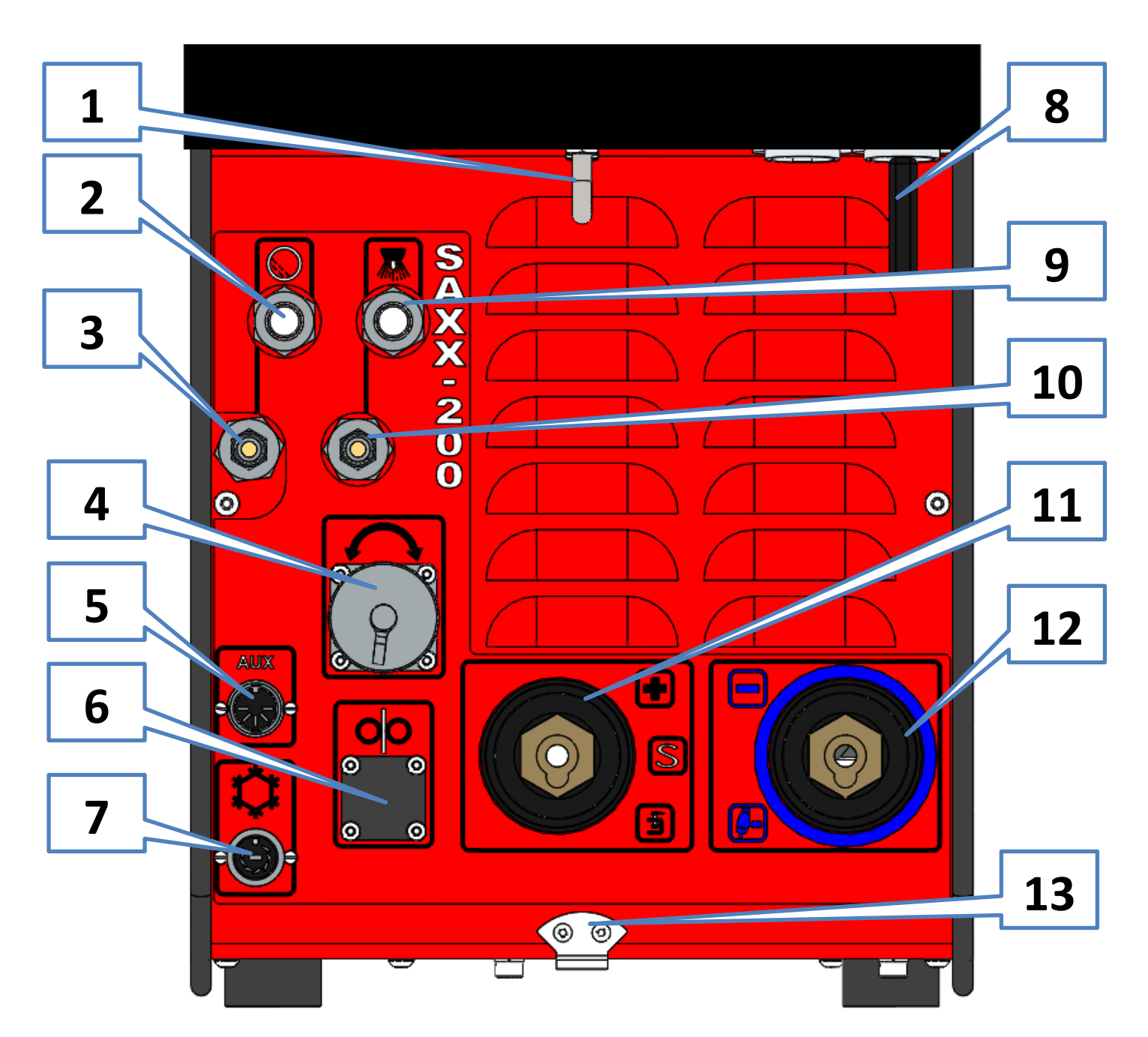

- Hák na trakčný kábel
- Nastavenie prietoku inertného plynu
- Výstupný konektor inertného plynu
- Konektor stroja
- 5 Pomocný konektor (ppm alebo

manuálny horák)

- Konektor napájača drôtu
- Konektor na chladiacu jednotku SCOOL-
- USB kľúč
- Nastavenie prietoku plynu
- Konektor výstupu plynu
- Konektor uzemňovacej svorky
- Konektor elektródy
- Upevňovací hák pre chladiacu jednotku

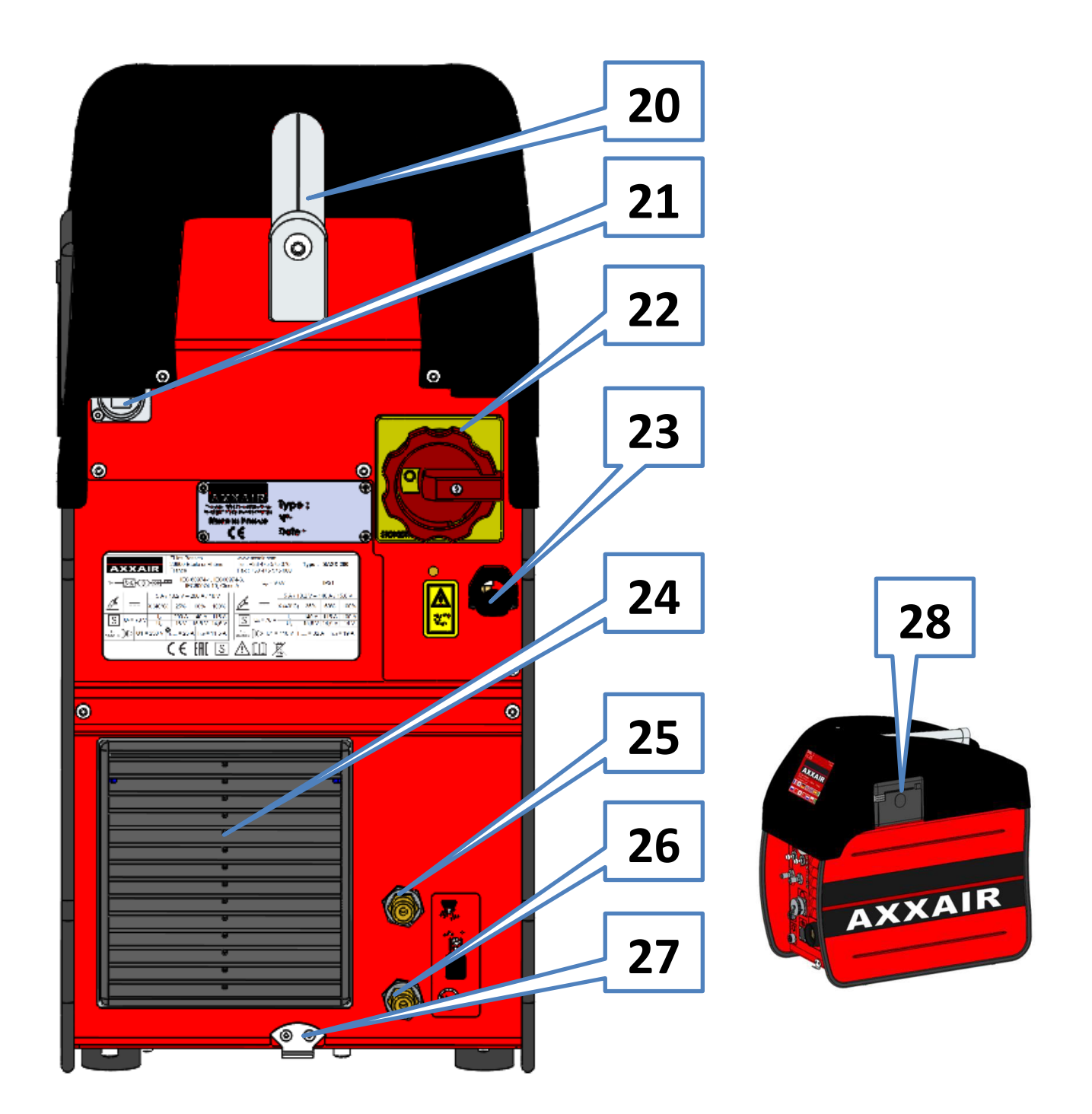

- Rukoväť
- Údržbový USB konektor (rezervovaný pre AXXAIR)
- 22 Hlavný a núdzový vypínač rotácie
- 23 Výstup hlavného napájacieho kábla
- Ventilácia
- Vstup plynu horáka
- Vstup inertného plynu
- Upevňovací hák pre chladiacu jednotku
- Tlačiareň

[PAGE 43]

#### Pokyny pre užívateľa

#### **Všeobecné bezpečnostné pokyny:**

**Upozornenie! Aby ste predišli riziku úrazu elektrickým prúdom, zraneniu alebo požiaru pri používaní elektrického zariadenia, postupujte podľa nasledujúcich základných bezpečnostných pokynov. Pred použitím stroja si tie pokyny prečítajte a postupujte podľa nich. Udržujte tieto bezpečnostné pokyny na bezpečnom mieste!**

Pri používaní zváracieho zariadenia AXXAIR by mal operátor zabezpečiť vlastnú bezpečnosť a bezpečnosť osôb, ktoré sa nachádzajú v blízkosti. Prekonzultujte predpisy týkajúce sa prevádzky tohto typu zariadení a bezpečnosti pracoviska, aby sa mohli prijať príslušné bezpečnostné opatrenia.

Toto zariadenie môže používať iba kvalifikovaný personál, personál musí dodržiavať prevádzkové pokyny. Nedodržiavanie týchto bezpečnostných pokynov môže ohroziť používateľov alebo poškodiť zariadenie.

Pred použitím tohto typu zariadenia musí byť operátor dobre informovaný o zapnutí a prevádzke zariadenia, rovnako aj o procese zvárania. Používateľ si musí byť vedomý platných bezpečnostných predpisov. Je dôležité, aby si používateľ uvedomoval umiestnenie núdzového vypínača.

Pred každým použitím musí prevádzkovateľ zabezpečiť, aby v pracovnej zóne nebol žiadny personál a že personál (vrátane operátora) prítomný počas zvárania má na sebe príslušný ochranný odev vrátane bezpečnostných ochranných okuliarov, ochrannú prilbu, ohňu vzdorný odev, ochranné rukavice a pod. Vyhnite sa noseniu voľného odevu alebo doplnkov, ktoré by sa mohli zamotať do zariadenia.

Dobre rozpoznaný hasiaci prístroj musí byť umiestnený v dosahu zariadenia.

Aby ste predišli riziku požiaru, nenechávajte v blízkosti pracovných staníc horľavé predmety.

Pred vykonávaním údržbárskych prác odpojte napájací zdroj. Údržbu elektrických systémov musí vykonávať kvalifikovaný a vyškolený personál.

**NEBEZPEČENSTVO. Aby nedošlo k úrazu elektrickým prúdom, ktorý by mohol viesť k strate života**, dodržiavajte všetky platné pravidlá týkajúce sa inštalácie a uzemnenia zariadenia. Nikdy sa nedotýkajte živých častí alebo elektród holými rukami alebo mokrými rukavicami.

Nevdychujte plyn a výpary vzniknuté procesom zvárania.

Na ochranu sluchu používajte slúchadlá alebo iné zariadenia na ochranu sluchu.

#### **Oboznámte všetky osoby na blízku s potenciálnymi rizikami.**

Operátor musí vždy používať odporúčanú osobnú ochrannú výstroj, ochranné okuliare, rukavice a ohňu vzdorný odev.

[PAGE 44]

### **Varovanie:**

**Oblúkové zváranie môže byť nebezpečné pre obsluhu, ako aj pre všetky osoby v okolí. Pred použitím zváračky vykonajte všetky potrebné bezpečnostné opatrenia. Dodržiavajte bezpečnostné postupy uložené vaším zamestnávateľom, tieto postupy by mali byť založené na pravidlách platných predpisov, ako aj na odporúčaniach výrobcu.**

### **Elektrický šok = riziko straty života**

- inštalujte a uzemnite zváracie zariadenie podľa platných pravidiel a predpisov.
- nedotýkajte sa častí pod prúdom. Nedotýkajte sa elektród holými rukami alebo mokrými rukavicami.
- Izolujte sa od zeme a od pracovného priestoru.
- Ubezpečte sa, že pracovný priestor je bezpečný pre obsluhu a pre osoby v blízkosti.

### **Dym a plyn = riziko straty života**

- držte svoju tvár čo najďalej od zváracích dymov.
- Zabezpečte vetranie a evakuáciu zváracích výparov, aby bolo pracovné prostredie bezpečné.

# **Svetelné lúče z oblúka = hrozba poškodenia očí a spálenia pokožky**

- Chráňte si oči a pokožku. Používajte ochrannú masku a noste bezpečnostný odev a ochranné rukavice.
- Chráňte osoby, ktoré sú na blízku pred zraneniami spôsobenými zváraním poskytnutí ochranných plášťov.

V prípade poruchy kontaktujte výhradne kvalifikovaný servisný personál.

[PAGE 45]

# **1. Vyhlásenie o zhode**

Potvrdzujeme, že tento výrobok spĺňa normy a predpisy uvedené na strane 3

# **2. Prezentácia**

SAXX-200 je generátor zvárača na jednosmerný prúd na zváranie nehrdzavejúcej ocele a akéhokoľvek iného materiálu, ktorý možno zvárať metódou TIG. Pomocou invertorovej technológie sa dá použiť TIG zváranie s oblúkom na HF alebo Lift. Táto zváračka je TIG orbitálna zváračka určená na použitie pri automatickom zváraní rúr pre potravinársky, farmaceutický a chemický priemysel a ďalšie. V kombinácii s našimi zváracími hlavami ponúka kompaktný a výkonný rad zvárania aplikácií pre vysoko kvalitné, opakujúce sa zváracie činnosti.

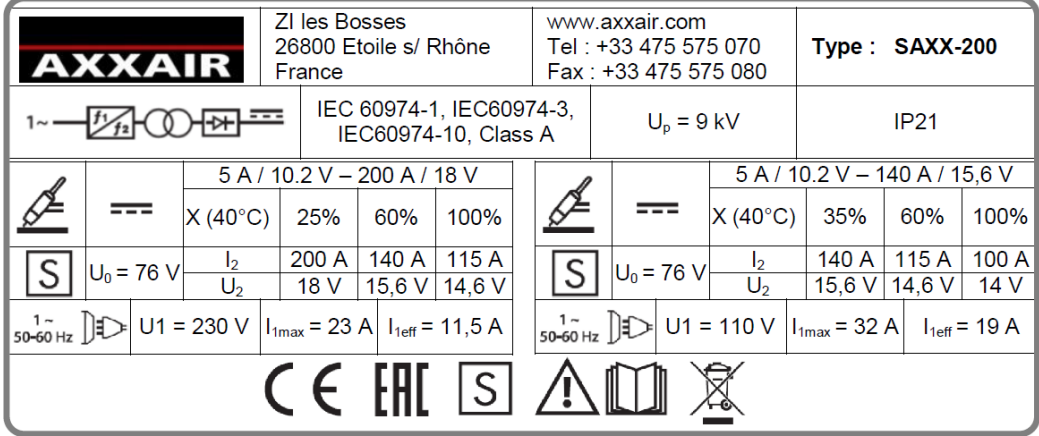

# **Elektrické napájanie**

- jednofázové hlavné s uzemnením
- napájacie napätie 110 až 230 V +/- 15%
- maximálny prúd na hlavnom: 23 A pod 230 V a 32 A pod 110 V
- Frekvencia: 50/60 Hz
- Kábel: HO7RN-F 3x2.5mm<sup>2</sup> čierny, dĺžka 3 m

# **Zásobovanie plynom**

- Maximálny vstupný tlak: 6 barov
- Maximálny prietok: 50 l/min na plynovú linku
- Inlet fittings: M12x100 male
- Outlet fitings: Quick release single shut-off female fiting of serie 20
- Povolený plyn: Ar, N2, He a H2 (5% max)

# **Životné prostredie**

- Rozsah teplôt:
	- o Použitie od 0 do + 40°C
	- o Skladovanie od -20 do +55°C
- Vlhkosť vzduchu:
	- o ≤ 50% pri 40°C
	- o ≤ 85% pri 20°C
	- o Bez kondenzácie:
- Nadmorská výška: do 2000 m nad morom

- Ochrana: IP21

# [PAGE 46]

# **Funkcie:**

- otočný hlavný a núdzový vypínač
- 5,7" farebná dotyková obrazovka
	- $\circ$  13 jazykov (francúzsky, anglický, nemecký, španielsky, taliansky, ruský, čínština, kórejčina, japončina, turecký, holandský, poľský a portugalský)
	- o až 16 používateľov s vlastným heslom a prístupovou úrovňou (3 úrovne: operátor, zvárač a administrátor)
	- o Intuitívne a jednoduché programovanie s automatickým výpočtom parametrov a programová pomoc
	- o maximálne 200 programov, maximálne 20 úrovní na jeden program
	- o Režim krokovania: tento režim umožňuje synchronizovať rýchlosť posunu s pulzami
	- o Rýchla modifikácia programu
	- o Počas zvárania sa zobrazujú všetky parametre (naprogramované a skutočné)
	- o Dynamický režim obsluhy: modifikácia parametrov počas zvárania s naprogramovaným maximom.
	- o Dynamický režim: voľná úprava zváracích parametrov s možnosťou uloženia na konci zvárania
	- o Testovací režim
	- o Upozornenia: viac ako 30 poplachov na ochranu systém a monitorovanie zváracích parametrov
- Aktuálny zdroj
	- o funkcia PFC
	- o Aktuálny konektor: Texas 50 (štvrťtočná) female
	- o Zvárací prúd nastaviteľný o prírastok 0,1 A a meraný prírastkom o 0,1 A.
	- o Zváracie napätie merané prírastkom 0,1 A.
	- o Minimálny čas impulzu: 50 ms
	- o Strih oblúka: HF alebo zdvih (s ručným horákom)
- Tlačenie
	- o 32 znakov na riadok
	- o Papierový valec: réf SASL160-Co02A (šírka 58 mm, max. priemer 45 mm)
	- o Tlač programovaných alebo skutočných parametrov
- USB A prot pre USB kľúč
	- o USB 2.0: 32 Go max.
	- o Zber údajov (1000 zváraní): Systém sleduje a ukladá parametre zvárania každú sekundu. Tieto dáta sa ukladajú na USB kľúči a sú prenosné vo formáte DMOS/QMOS s dodávaným softvérom <<Weldreport>>
	- o Ukladanie programov a konfigurácií
	- o Aktualizácia softvéru
		- port USB A n°2 port
		- port USB B no zadnej strane stroja pre údržbu (rezervovaný pre AXXAIR)
		- Háčik na trakčný kábel SATF

[PAGE 47]

- 2 nezávislé plynovody. Každý sa skladá z:
	- o 1 vstupné spojenie
	- o 1 solenoidový ventil
	- o 1 prietokomer (0-50 l/min)
		- Zobrazený prietok je prispôsobený funkcii vybraného plynu, aby mal v každom prípade presnú hodnotu
		- **Presnost merania:** 
			- $N2$  a Ar :  $+/- 1.5$  l/m
			- $\bullet$  He a zmiešaný plyn : +/- 2 l/min až 20 l/min a +/- 10% vyššie
	- o 1 skrutka na nastavenie prietoku plynu
	- o 1 uzáver výstupného spojenia
- Rotácia: ovládanie zváracieho stroja:
	- o Jeden konektor 32 sa dotýka bodáku (štvrť otáčky)
	- o Rýchlosť môže byť pulzovaná a synchronizovaná na prúdových impulzoch
	- o Ovládače strojov AXXAIR: SATF, SATO, SATP a SX
	- o Ovládanie konkurenčných strojov: AMI, Polysoude MW
	- o Automatická kalibrácia pre stroje s tachometrom a nastaviteľným odporom
	- o Ovládanie uzavretej slučky pre presnú rýchlosť
	- o Zobrazenie nameranej rýchlosti a poplachu v prípade odchýlenia
	- o Teplotná ochrana SATF a SATO s teplotným snímačom 70°C
	- o Ovládanie SATF/SATO s integrovanými tlačidlami: START, STOP, left rotation (ľavá rotácia), right rotation (pravá rotácia)
	- o Pri SATF : zelená LED aktívna v cykle
- Drôt: ovládanie podávača drôtu
	- o Jeden konektor 10 sa dotýka bodáku (štvrť otáčky)
	- o Rýchlosť môže byť pulzovaná a synchronizovaná na prúdových impulzoch
	- o Možnosť naprogramovať oneskorený štartovací kábel, oneskorenie drôtu a drôt na konci zvárania
- Pomocný konektor:
	- o Možnosť začatia zvárania pomocou kyslíkového merača (suchý kontakt)
	- o Ručné horáky: prípojka spustenia príkazov (štart a stop)
- Konektor chladiaceho systému: len pre chladiacu jednotku SCOOL-700. SCOOL-700 musí byť pripojená k SAXX-200 (bez autonómnej funkcie)
	- o Maximálny tlak: 5 bar
	- o Chladiaci výkon podľa normy CEI60974-2: 0,7 kW
	- o Kvapalné armatúry : uzatváracia armatúra série 21
	- o Chladiaca kvapalina: Nepoužívajte vodu, ale iba chladivo AXXAIR
	- o Kapacita nádrže: maximálne 1,2 litra / minimálne 0,5 litra
	- o Maximálny prietok: 2,2 l/min
	- o Zabezpečenie toku: < 0,6 l/min
- Wifi: diaľkové ovládanie dotykovej obrazovky pomocou smartfónu alebo tabletu s aplikáciou << Proface remote HMI >>

o Dosah: 20-30 m, ale prekážky môžu túto hodnotu výrazne znížiť. Prítomnosť inej wifi siete môže tiež výrazne znížiť túto hodnotu alebo dokonca znemožniť jej použitie.

### [PAGE 48]

### **3. Inštalácia**

### **Príjem:**

Napájací zdroj sa dodáva v kartónovej škatuli s penovou ochranou. Tento originálny obal musí byť odložený a použitý pri každej preprave, aby nedošlo k poškodeniu. Ak sa napájací zdroj nepoužíva dlhšiu dobu, uložte ho do pôvodného obalu.

### **Manipulácia:**

SAXX-200 (s chladiacou jednotkou SCOOL-700 alebo bez nej) možno zdvihnúť pomocou držadla. Neťahajte za káble a hadice. V prípade použitia vozíka dbajte na stabilitu.

### **Pracovisko:**

- Maximálny sklon podlahy je 10°
- Uistite sa, že pracovná plocha má dostatočné vetranie na zváranie a že je ľahký prístup k panelu ovládacej jednotky
- Stroj musí byť umiestnený v krytom priestore mimo dažďa.
- Stroj sa nesmie používať v priestoroch s kovovým prachom.

# **Pripojenia:**

**viď strana xy**

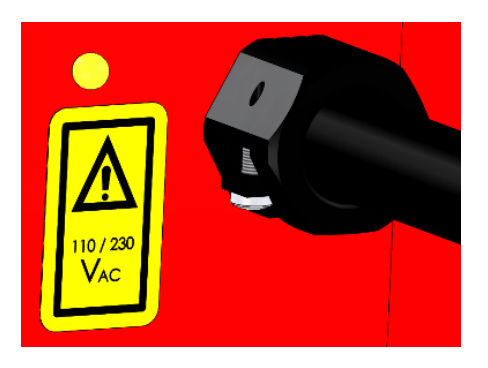

# **Elektrické pripojenie:**

Pre bezpečnosť používateľa **je povinné pripojiť** ochranný vodič (uzemnenie). Pozrite sa na typový štítok (na zadnej strane zdroja energie), aby ste vedeli maximálny potrebný prúd. (Pozri tiež kapitolu 2).

### **Pripojenie plynu:**

Viď kapitola 2

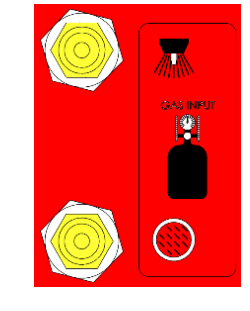

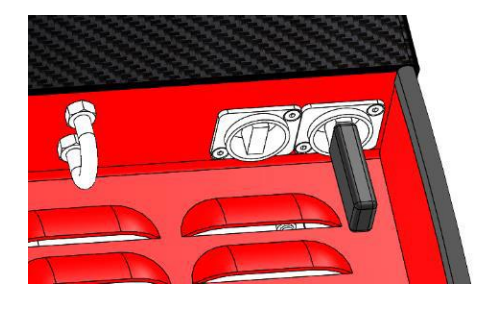

### **USB vstup:**

- nepoužívajte USB port na nabíjanie zariadenia
- použite iba jeden USB kľúč (32 GB max) v USB vstupe na prednom panele
- Na dodávanom kľúči USB je súbor so súčasnými parametrami kalibrácie stroja. Tento súbor sa použije iba vtedy, ak sa pamäť vymaže: aktualizácia softvéru alebo prázdna batéria. Preto sa dôrazne odporúča používať iba tento USB kľúč a nechať ho pripojený k napájaciemu zdroju. Tiež sa odporúča vytvoriť zálohu tohto USB kľúča na počítači. Pre viac informácií pozri časť 4.6).

# [PAGE 49]

# UPOZORNENIE: Všetky nasledujúce úkony sa musia vykonávať mimo prevádzky, stroj musí byť vypnutý.

# **Pripojenie zváracích strojov:**

Pozrite si návod na obsluhu zváracích strojov alebo adaptérových káblov.

# **Pripojenie podávača drôtu:**

Pozrite si pokyny podávača drôtu.

# **Pripojenie chladiacej jednotky SCOOL-700:**

Pozrite si návod na obsluhu chladiacej jednotky SCOOL-700.

# **Pripojenie manuálneho horáka**

Spúšť na spustenie a zastavenie zvárania musí byť pripojená na konektor AUX medzi kontaktmi 1 a 3:

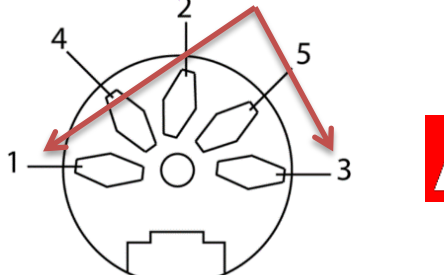

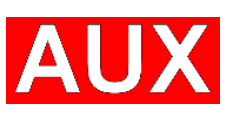

# **Pripojenie prístroja na meranie kyslíka**

Kontakt na spustenie zvárania musí byť pripojený na konektor AUX medzi kontaktmi 1 a 3:

Manuálny horák a prístroj na meranie kyslíka používajú rovnaký kontakt, takže nie je možné ich používať súčasne.

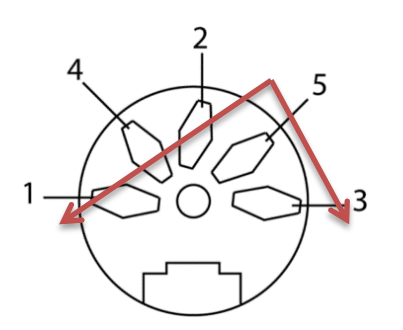

Zdroj energie vie len to, či je hladina kyslíka prijateľná alebo nie. Nepozná hodnotu kyslíka.

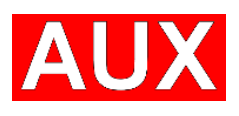

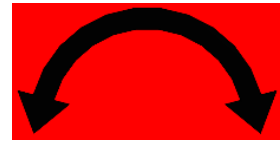

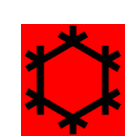

### [PAGE 50]

### **4. Fungovanie**

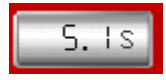

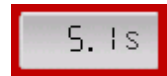

Modifikovateľná hodnota Nemodifikovateľná hodnota

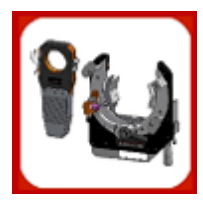

Ilustračný obrázok **Tračidlo voľby** 

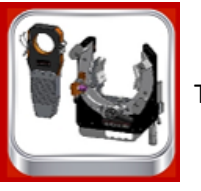

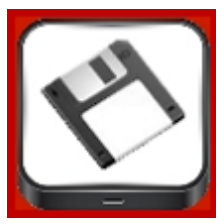

Tlačidlo voľby, ktoré musí byť stlačené 2 sek, aby bola zvolená voľba

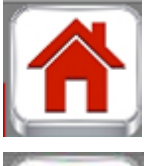

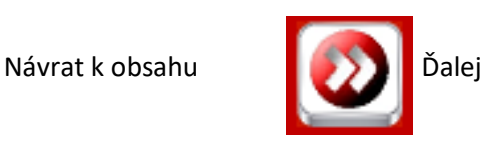

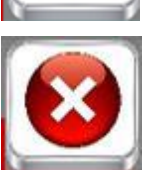

Späť na predchádzajúcu obrazovku

# **4.1 Prvé spustenie**

Pri prvom spustení budete mať prístup ku všetkým nastavovacím obrazovkám.

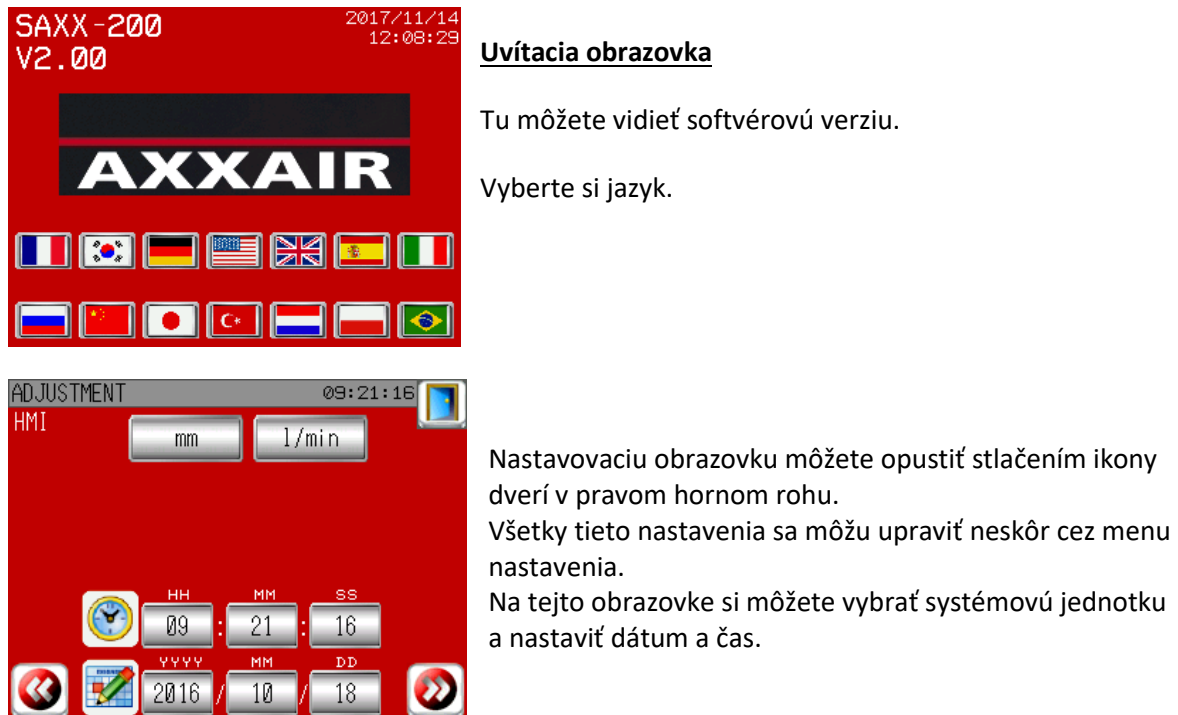

# [PAGE 51]

Správa používateľov:

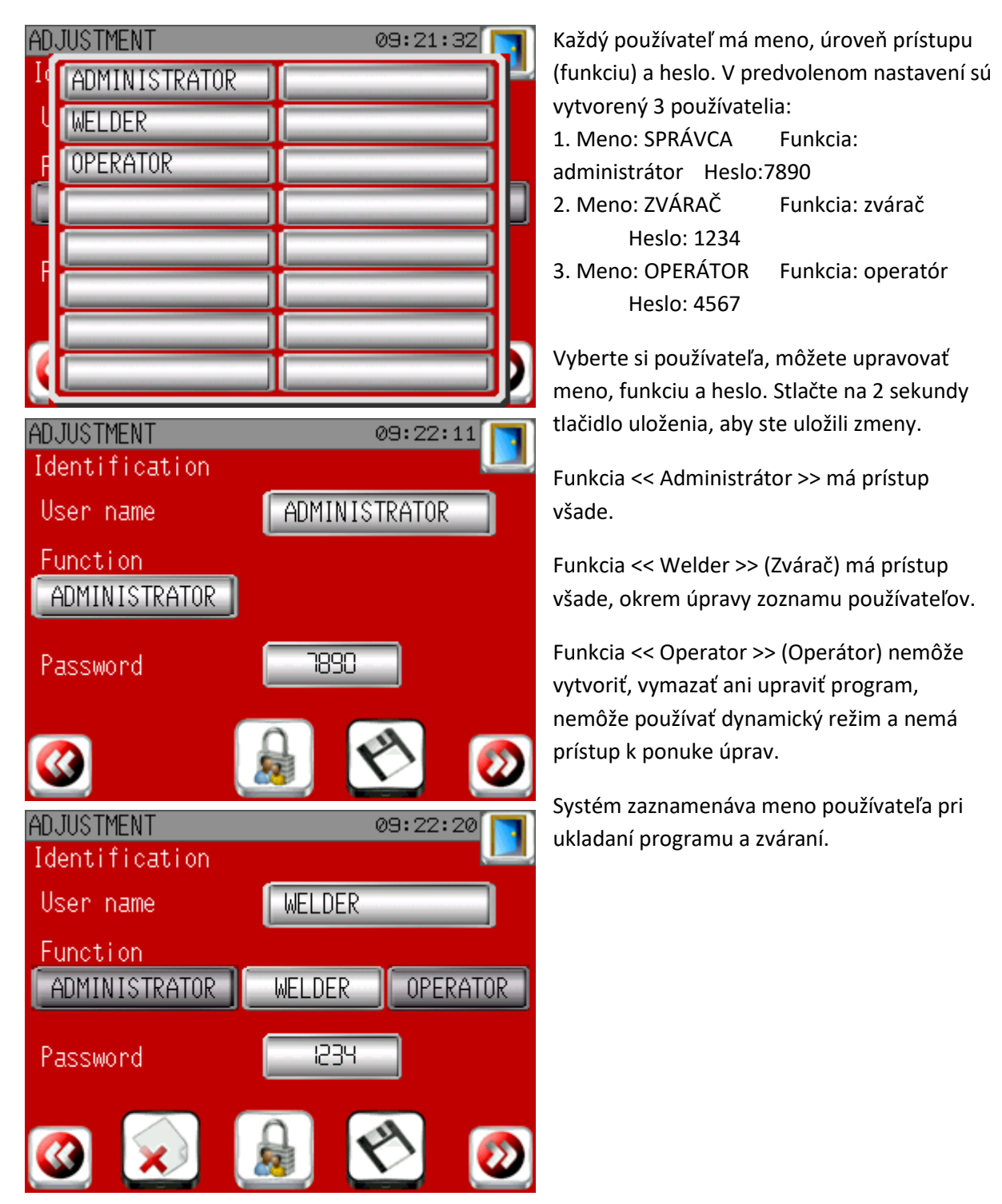

# [PAGE 52]

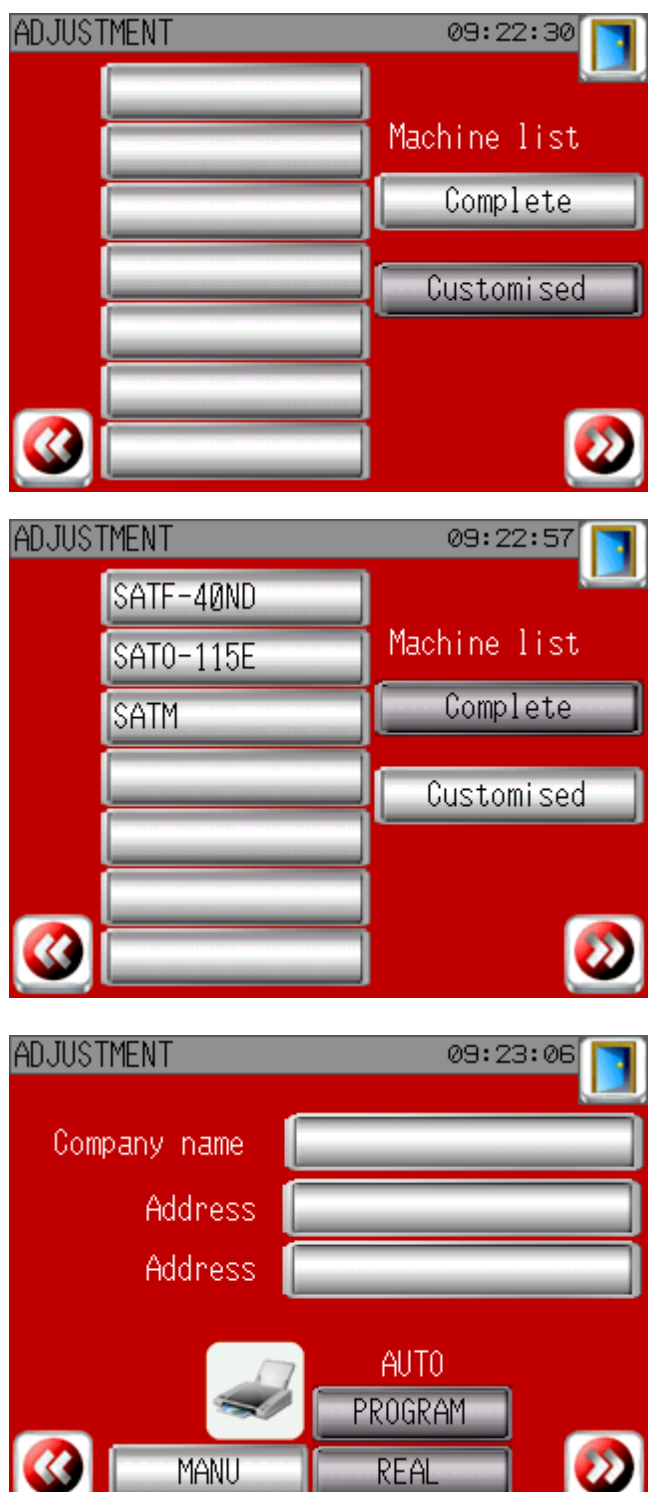

### Zoznam strojov:

V predvolenom nastavení sú k dispozícii všetky stroje (kompletný zoznam strojov). Ak chcete ušetriť čas pri výbere prístroja, môžete vytvoriť prispôsobený zoznam strojov: v ľavom stĺpci vyberte svoje stroje a vyberte prispôsobený zoznam strojov.

# Nastavenie tlače:

Tu môžete zadať názov a adresu vašej spoločnosti. Tieto informácie budú vytlačené na lístku.

Môžete si vybrať možnosť "AUTO", ak chcete, aby bola tlač automatická na každom konci zváraniam buď s naprogramovanými hodnotami alebo s reálnymi hodnotami.

[PAGE 53]

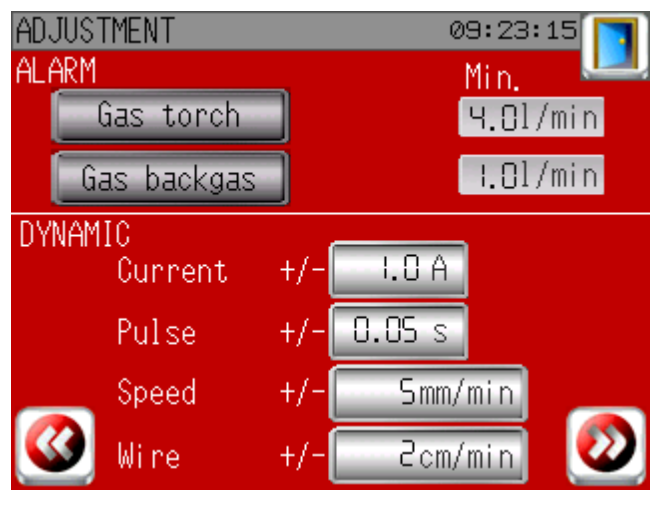

Koniec procedúry pri prvom spustení.

# **Identifikácia:**

# Identification 09:23:23 Kliknite na vrchné políčko a vyberte používateľa zo zoznamu. Jeho funkcia sa objaví v strednom políčku. Pre pokračovanie User name zadajte heslo. Function Password \*\*\*\*

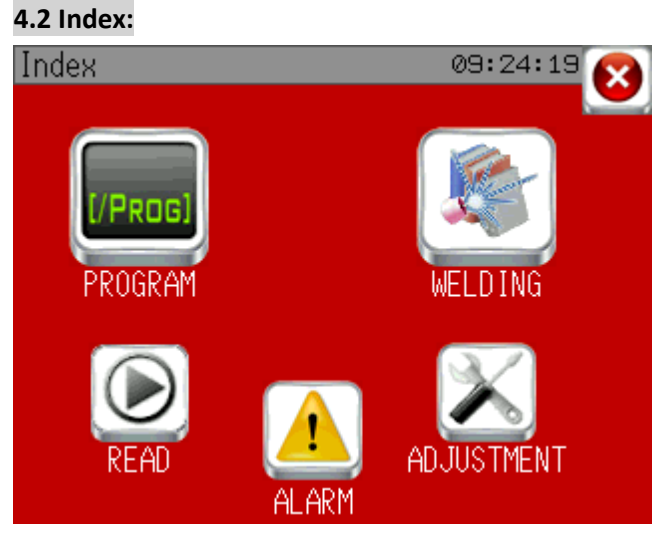

Program: pridávať, upravovať, kopírovať, mazať a tlačiť programy (nie je prístupné na úrovni operátora).

Zváranie: prístup k automatickému cyklu zvárania a manuálnemu ovládaniu servopohonov.

Čítať: čítať existujúci program.

Úprava: konfigurovať zdroj napájania (nie je prístupné na úrovni operátora).

Alarm: zobrazenie aktívnych alebo vyriešených poplachov.

# Nastavenie zvárania:

Plynový alarm: V predvolenom nastavení sa spustí alarm, ak bude hodnota plynu horáka nižšia ako 4 l/min a vnútorného plynu nižšia ako 1 l/min. Môžete si pridať ďalšie alarmy na jednom alebo oboch plynovodoch definovaním maximálneho percenta naprogramovanej hodnoty.

Dynamické: zvoľte modifikovanú hodnotu tlačidlami + a –

# [PAGE 54]

**4.3 Program**

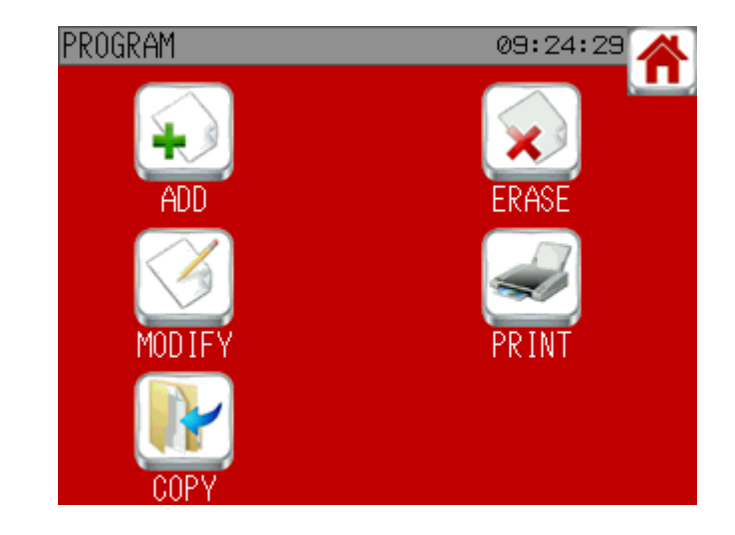

**Pridať program**:

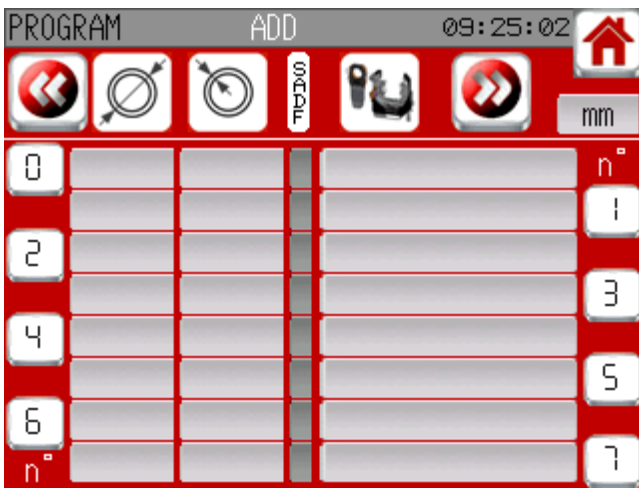

Zoznam programov:

Stlačte ikonu čísla pre výber programu.

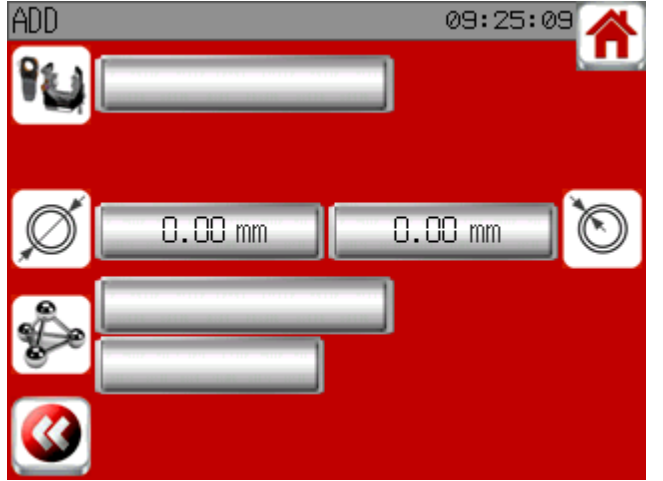

Vytvorenie programu:

Vyberte stroj, vonkajší priemer rúry, hrúbku steny rúry a materiál rúry. Je možné k špecifikovať materiál pridaním textu.

# [PAGE 55]

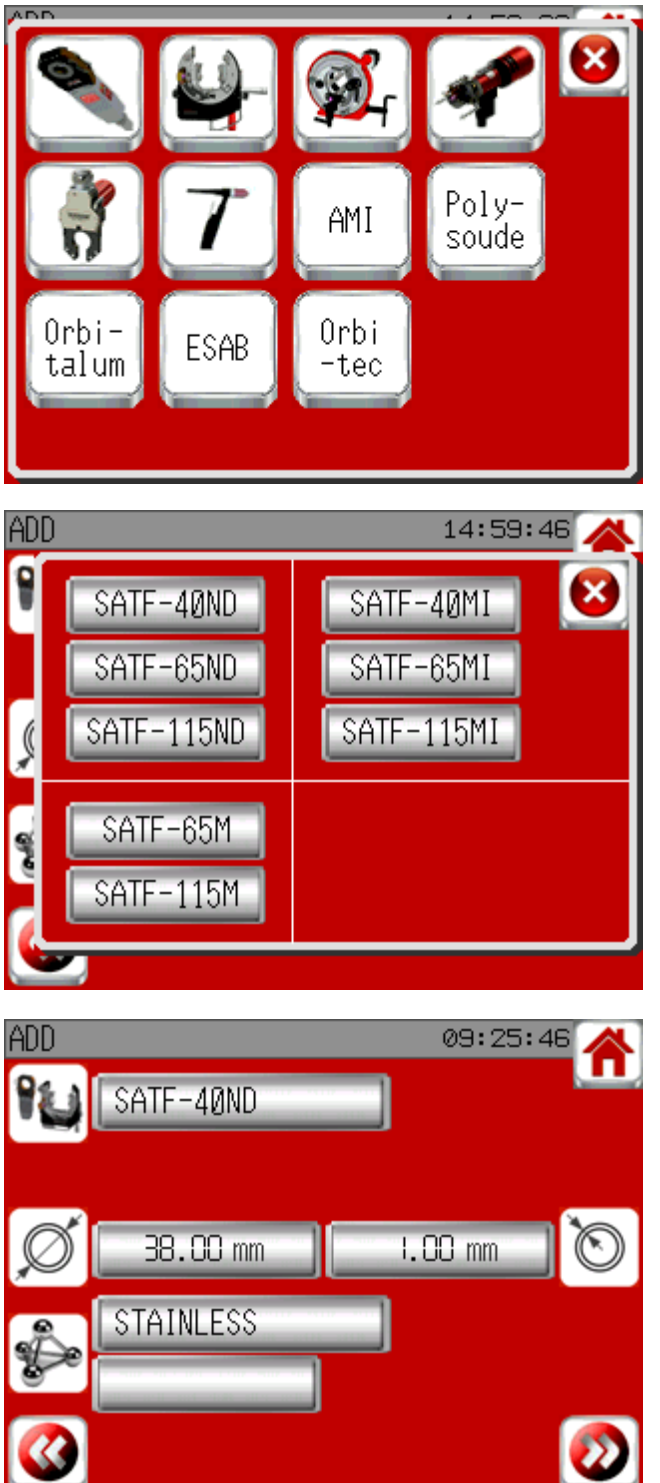

### Výber stroja:

Ak ste si v nastavovacom menu nezvolili možnosť << prispôsobený zoznam strojov>>, máte prístup k všetkým strojom. Ako prvú si zvoľte kategóriu stroja a potom jeho presný názov. Dbajte na to, aby ste si vybrali správny stroj. Pri výbere sa pozrite na štítok so sériovým číslom na stroji.

Po zadaní všetkých parametrov môžete pokračovať a ďalšiu obrazovku stlačením

ikony šípky doprava. Ak sa šípka neobjavila, chýba nejaký parameter.

### [PAGE 56]

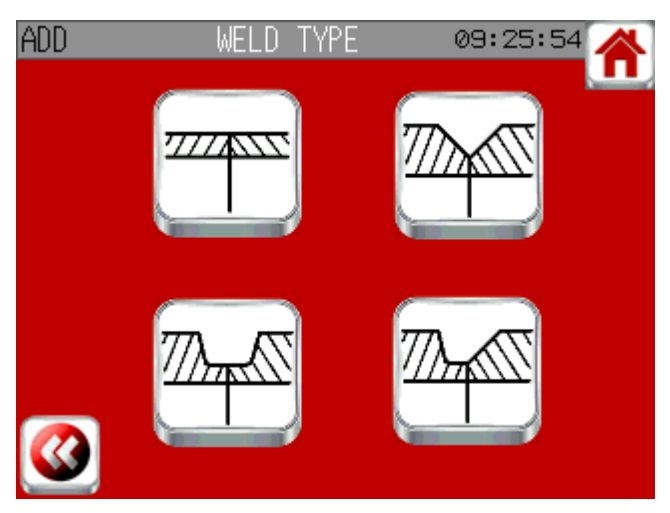

Teraz vyberte prípravu rúry. Odporúčaná konfigurácia bliká.

Ak ste zvolili typ úkosu, musíte zadať parametre úkosu.

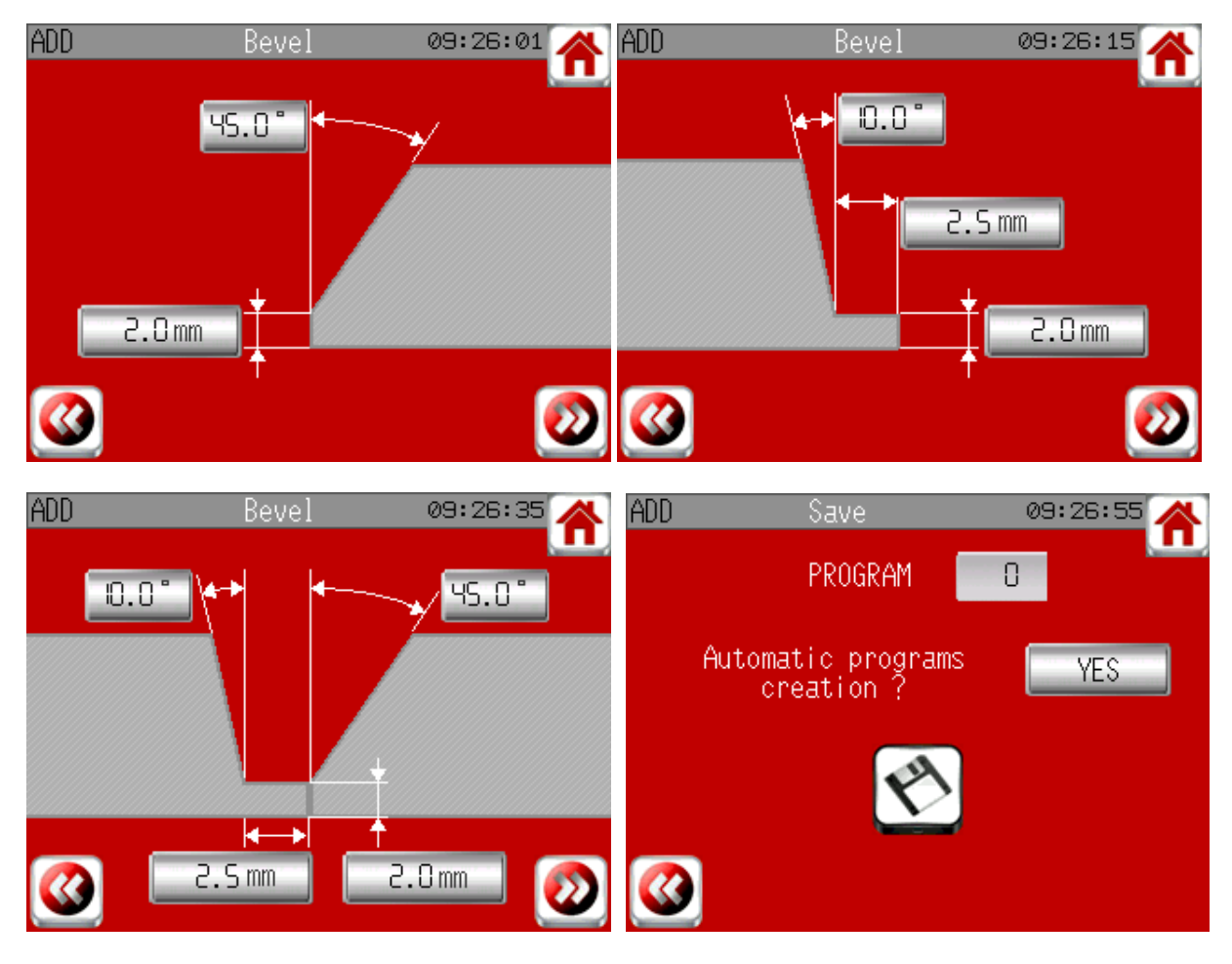

Uložte tieto informáce. Budú základom pre 1 až 10 programov. Systém predvolene navrhuje automaticky vytvoriť program(y) potrebné na zváranie tejto konfigurácie, ale túto funkciu môžete deaktivovať a vytvoriť si program(y) sám. Ak chcete aktivovať vnútorný plyn, je potrebné manuálne vytvoriť programy alebo neskôr modifikovať automaticky vytvorené programy. Pre uloženie stlačte na 2 sekundy tlačidlo Uložiť.

[PAGE 57]

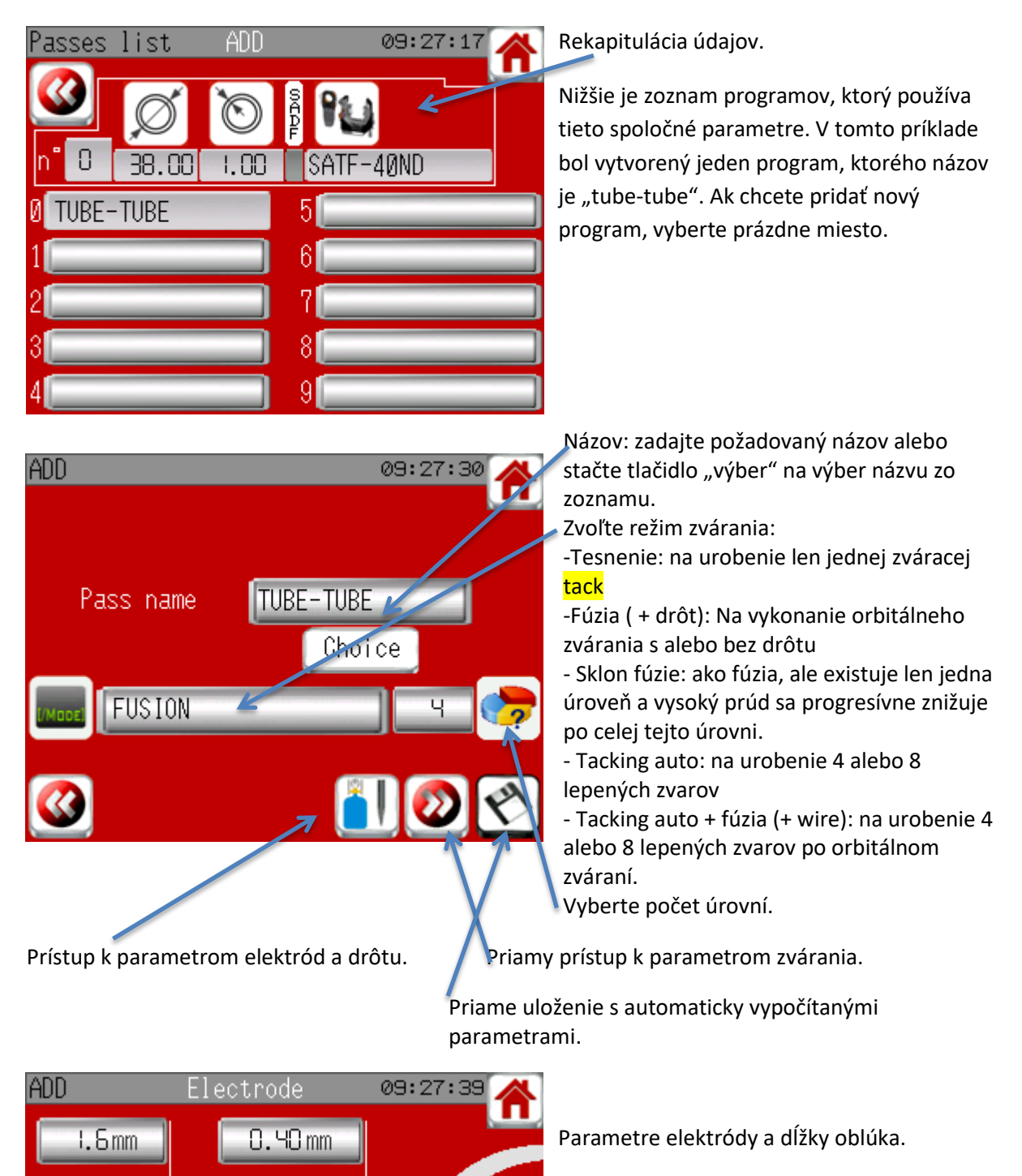

20

 $WCL(1/1%)$ 

1.0mm

**IS.Omm** 

# [PAGE 58]

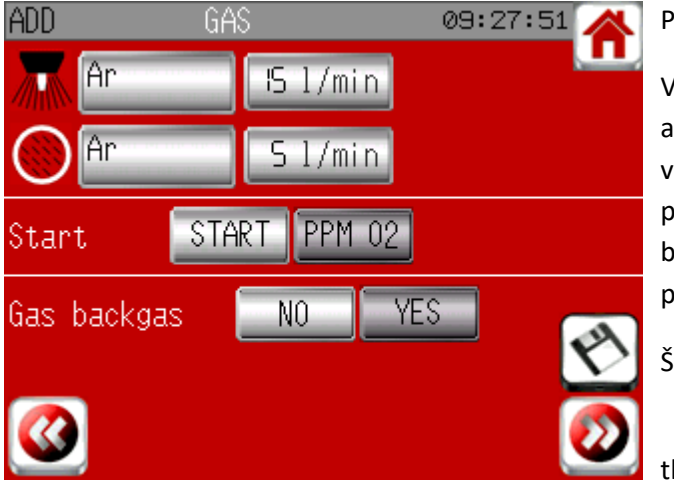

#### arametre plynu:

V predvolenom nastavení argón pre horák pre vnútro rúry. Dávajte pozor, aby ste vybrali plyn, ktorý použijete, pretože meranie prietoku je ovplyvnené zvoleným plynom. Ak bude zvolený nesprávny plyn, meranie prietoku bude nesprávne.

### Štart:

- START: Zváranie sa spustí po stlačení lačidla START.

- PPM O2: Po stlačení tlačidla START sa zváranie spustí len vtedy, keď bude prijateľná hladina kyslíka.

Plyn a spätný plyn:

- NO: zdroj napájania nespravuje spätný plyn
- YES: zdroj napájania spravuje spätný plyn. Ak je možnosť Start v polohe Start, môžete zadať dĺžku do vnútra, aby systém automaticky vypočítal čas potrebný na dosiahnutie 100 pp O2. Ak je Start v polohe PPM O2, zdroj energie pošle plynový spätný plyn, až kým nie je dosiahnutá prijateľná hladina kyslíka.

Výber plynu:

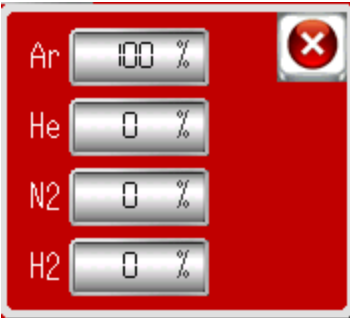

Môžete použiť len tieto 4 plyny. Celkový percentuálny podiel sa musí rovnať 100.

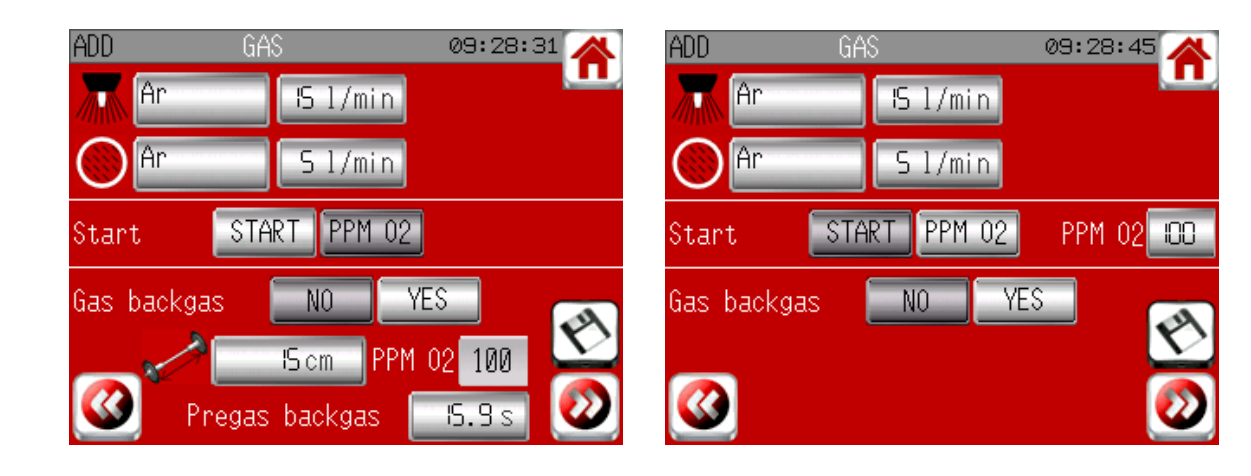

<< 2 torch gases >>:

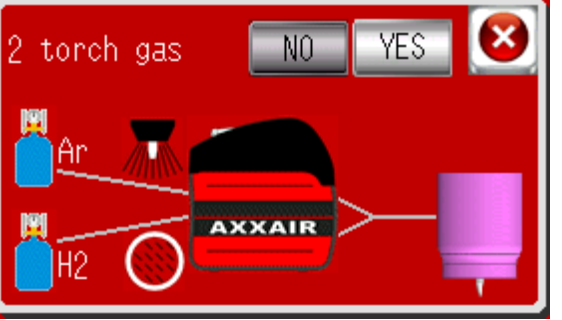

Ak používate plyn, ktorý obsahuje H2, systém navrhne použiť túto funkciu. Táto funkcia využíva obe plynové vedenia pre horák, aby sa predišlo problémom so zapálením a rýchlemu opotrebeniu elektród pripojeným k H2. To si vyžaduje realizáciu "Y" medzi výstupnými zdrojmi elektrického zdroja a konektorom plynového horáka. Na prívod horáka je pripojený čistý argón a plyn s H2 je pripojený na prívod spätného plynu. Čistý argón sa pošle až do zapaľovania,

potom prepne zdroj na plyn s H2. Na konci zvárania zdroj prepne späť na čistý argón.

[PAGE 59]

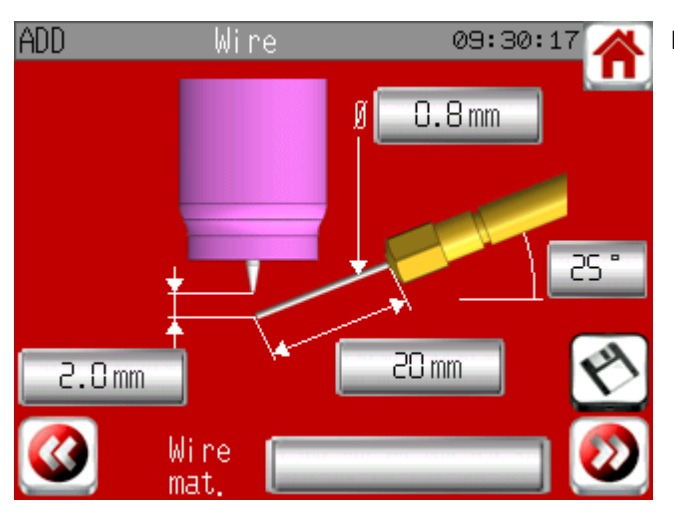

### ADD Start 09:30:31 Start position MANU AUT0 450 'U Angle Pregas torch Preheating upslope Dela star

Informácie o drôte a pozícii drôtu

"Start position":

- MANU: Zváranie začne na súčasnej pozícii - AUTO: Pred zváraním sa stroj otočí do polohy, ktorá je tu špecifikovaná. Táto funkcia sa využíva najmä so zváračkami SATO v záujem napojenia káblov pred začiatkom zvárania a odpojení káblov počas zvárania.

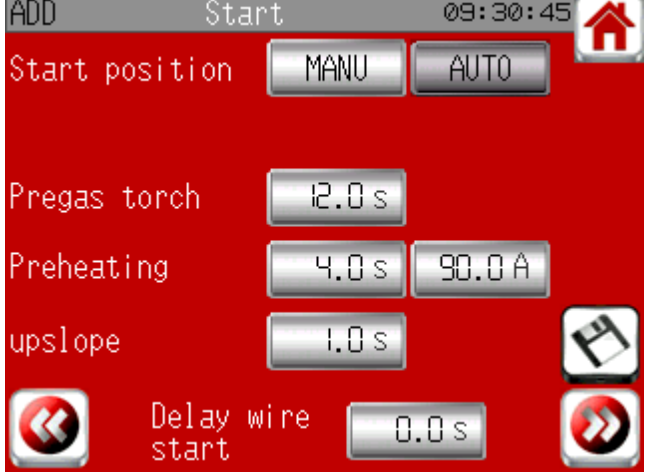

Predplynový horák: Toto je čas počas ktorého posielame plyn do hadíc pred vytvorením oblúka. Počas tohto času sa hadica očistuje od kyslíku.

Preheating (Predohriatie): Aby sa predišlo teplotnému šoku elektródy je určený čas na postupné zohriatie elektródy.

Upslope (Stúpanie): Toto je čas, počas ktorého zvárací prúd postupne prechádza z predhrievacieho prúdu na zvárací prúd s vysokým prvým sektorom

Parameter "Delay wire start" (Spustenie štartu drôtu) je čas medzi začiatkom prvej úrovne a začiatkom podávania drôtu.

# [PAGE 60]

ADD

Current

Pulse

Tacking time

V móde << tacking auto >> (automatické prilepenie):

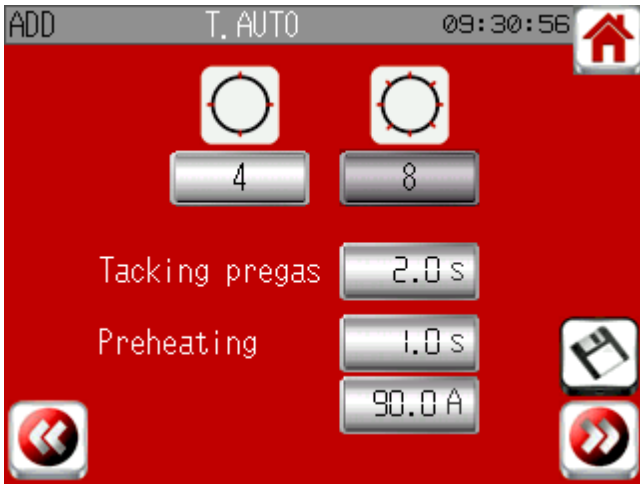

09:31:22

Low

95.0A

 $0.30 s$ 

4.0s

20

 $1.5s$ 

T. AUTO

Hi gh

ISO.OA

 $0.30 s$ 

Tacking postgas

Start position

Výber spomedzi 4 alebo 8 prilepení.

Tacking pregas (Lepiaci predplyn): Po pohybe zostáva stroj v priebehu tohto obdobia prípravy pred lepením na rovnakom mieste.

Preheating (Predohriatie): Prúd je rovnaký pre orbitálne zváranie, ale čas môže byť iný.

Tacking time (Doba lepenia): v tomto čase sa použijú prúdy a pulzné časy. Môžete si zvoliť impulz alebo mať konštantný prúd stlačením tlačidla "Current" (Aktuálny)

Tacking postgas (Plyn po lepení): Po lepení zostane stroj na tom istom mieste predtým, než sa presunie na ďalšie lepenie.

Štartovací uhol je uhol medzi posledným lepením a začiatkom orbitálneho zvárania

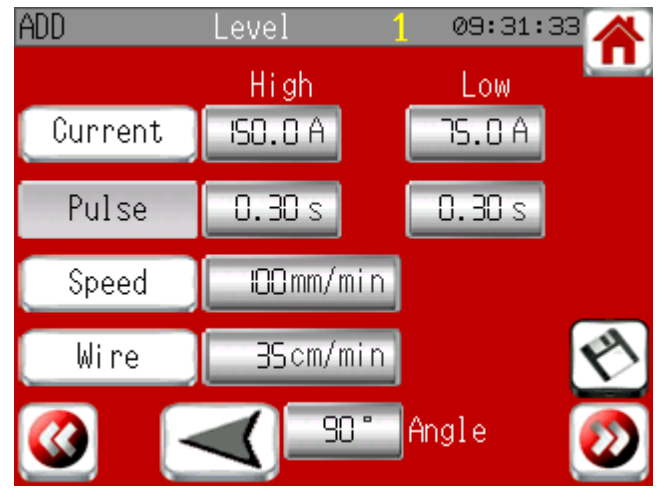

# **Úroveň a prekrytie:**

Parametre úrovne a prekrývania:

- Na tejto obrazovke sú všetky parametre použité počas rotácie okolo rúry: prúdy, čas pulzu, rýchlosť posunu, rýchlosť drôtu, uhol a smer.

- Všetky tieto parametre je možné nastaviť pre každú úroveň.

- Použite tlačidlá na ľavej strane obrazovky

- Úroveň uhlov by mala byť 360° Potom máte obrazovku prekrytia.

# [PAGE 61]

Pri móde s drôtom:

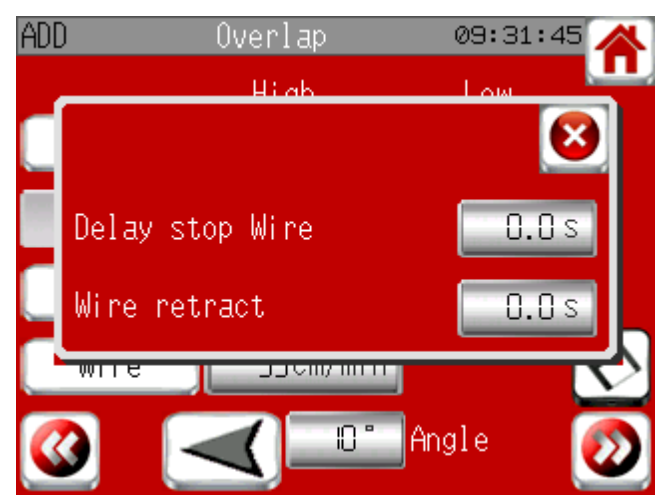

Toto okno sa objaví na obrazovke prekrývania:

Parameter << Delay stop wire >> je čas medzi začiatkom prekrývania a koncom napájania drôtu.

Spätný chod: Na konci napájania drôtu , drôt ide spät počas času << wire back action >>.

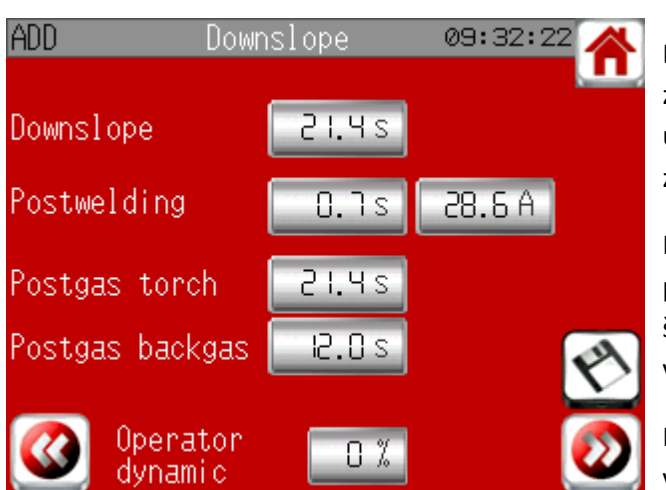

Downslope (spád): Toto je čas, počas ktorého zvárací prúd prechádza z vysokého prúdu úrovne prekrytia na hodnotu prúdu "Po zváraní".

Postwelding (po zváraní): Umožňuje udržať prúd na daný čas, aby sa zabránilo tepelnému šoku elektródy alebo zvar, ktorý sme práve vyrobili.

Postgas time (čas po plyne): Pokračujeme v nanášaní plynu na koniec zvaru, aby sa

zabránilo akejkoľvek oxidácii, zatiaľ čo druhá ochladzuje.

Operator dynamic: v základnom nastavení 0, čo znamená, že parametre nebudú upraviteľné počas zvárania (výnimka v dynamickom móde) Ak zadáte hodnotu inú ako 0, všetky parametre budú upravené (dokonca aj zvárací mód so stupňom operátora) v rozmedzí percent, ktoré ste zadali.

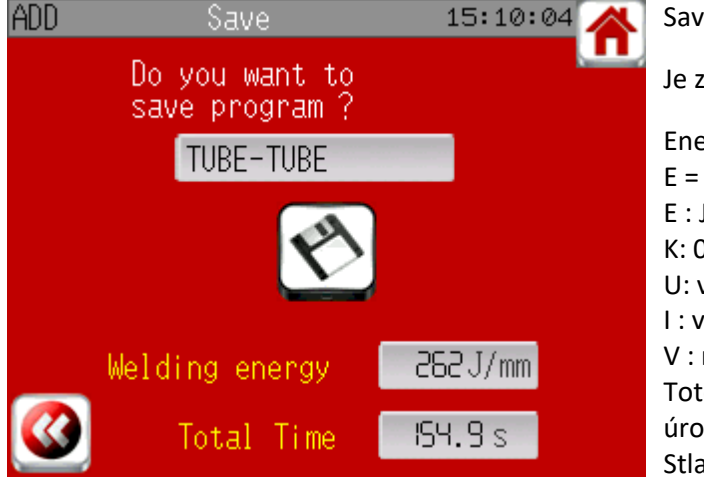

Save (uloženie):

Je zobrazený celkový čas cyklu.

Energia zvárania je vyrátaná nasledovne:  $E = (k \times U \times I \times 60) / V$ E : J/mm K: 0,7 (coef TIG) U: vo Voltoch /10+0,4 x I) I : v Ampéroch V : mm/min Toto je teoretická priemerná energia všetkých úrovní. Stlačte počas 2 sekúnd tlačidlo uloženia.

# [PAGE 62]

# **Úprava:**

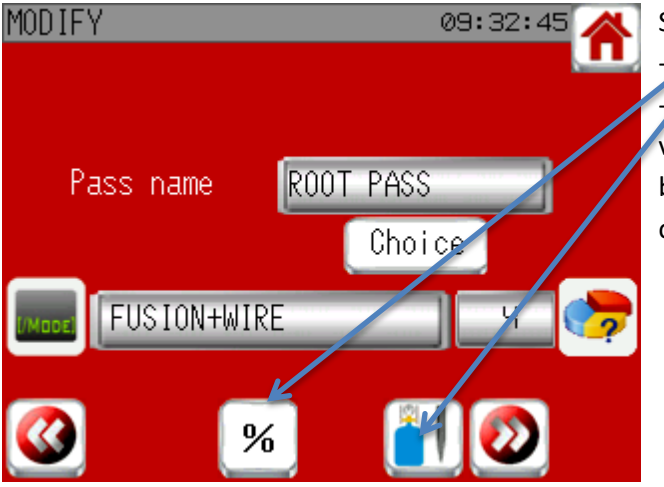

Sú 2 možnosti ako upraviť program: - Úprava pomocou percent (viď nižšie) - Štandardná úprava: budete mať prístup ku všetkým programovacím obrazovkám (ale budete môcť uložiť a odísť na všetkých obrazovkách)

Úprava pomocou percent:

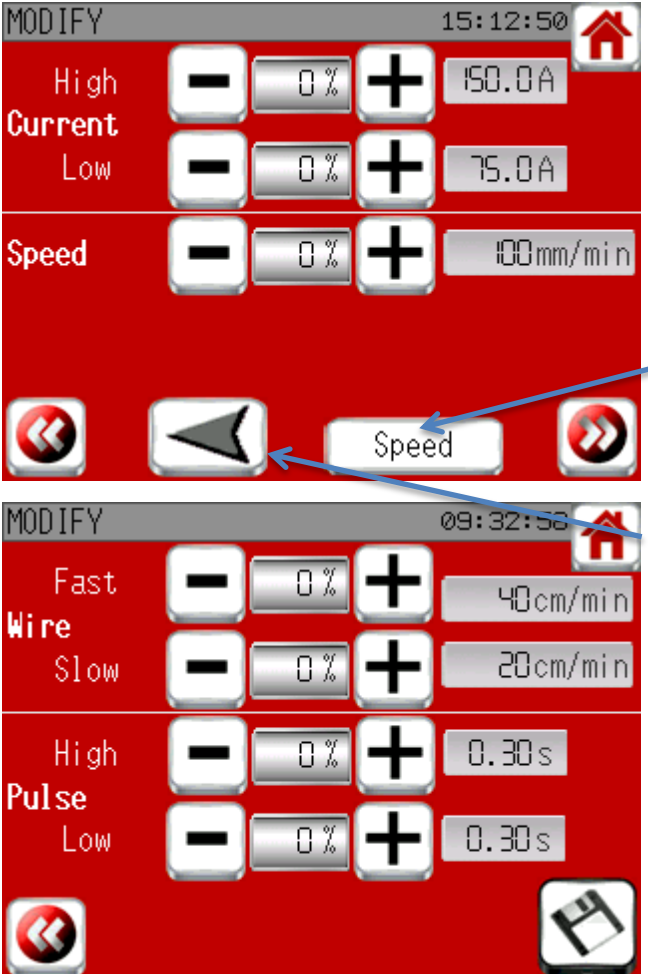

Stlačte + a – alebo priamo napíšte percentá, ktoré chcete.

Zobrazené parametre sú pre prvú úroveň, ale úprava sa dotkne všetkých úrovní a prekrytia.

Tieto parametre sa nedajú upravovať nad limit stroja.

Toto tlačidlo umožňuje výber medzi hladkou a pulznou rýchlosťou. Aktuálne a impulzné časy sa automaticky upravia, aby sa zachoval konzistentný program.

Toto tlačidlo umožňuje zmeniť smer rotácie všetkých programov.

Ukončite a uložte stlačením ukladacieho tlačidla na 2 sek.

# [PAGE 63]

# **Kópia (Copy):**

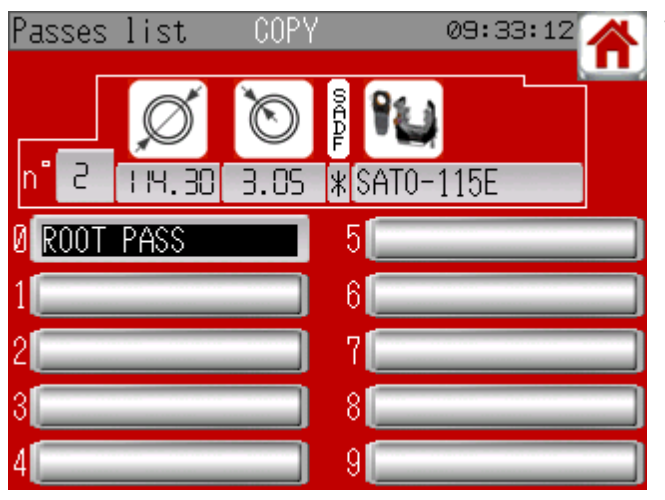

Vyberte program, ktorý chcete kopírovať. Program bliká, teraz vyberte prázdne miesto na kopírovanie.

**Vymazať (Erase):**

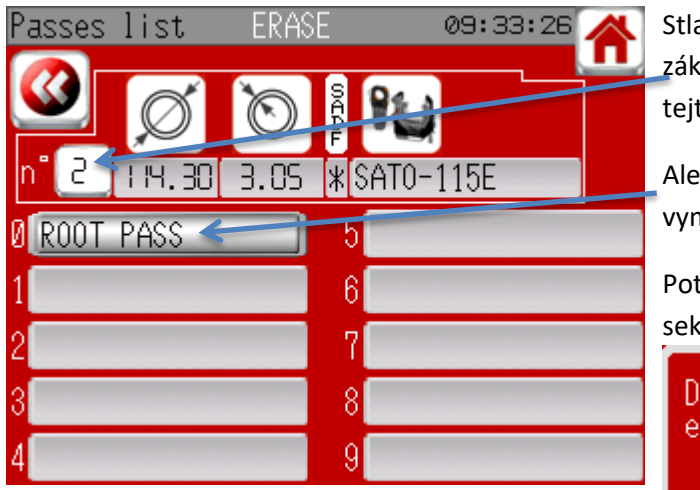

Stlačte číslo programu, ak chcete vymazať základné informácie a všetky programy na tejto obrazovke.

Alebo len vyberte program, ktorý chcete vymazať.

Potvrďte stlačením tlačidla na vymazanie na 2 sek.

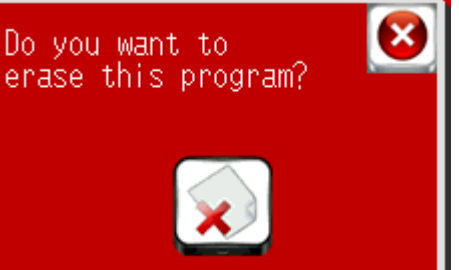

Ak tlačíte z obrazovky zvárania, môžete si vybrať medzi programovanými a reálnymi parametrami. Reálne parametre vytlačia len posledné merané hodnoty každej časti zvárania. Skutočná energia zvárania sa počíta rovnako ako programovaná hodnota, ale berie do úvahy skutočný prúd namiesto teoretického prúdu, preto môže byť skutočná zváracia energia iná ako teoretická.

K dispozícii máte dva riadky na pridanie poznámky.

Skontrolujte, či je papier v správnej pozícii

# **Vytlačiť (Print):**

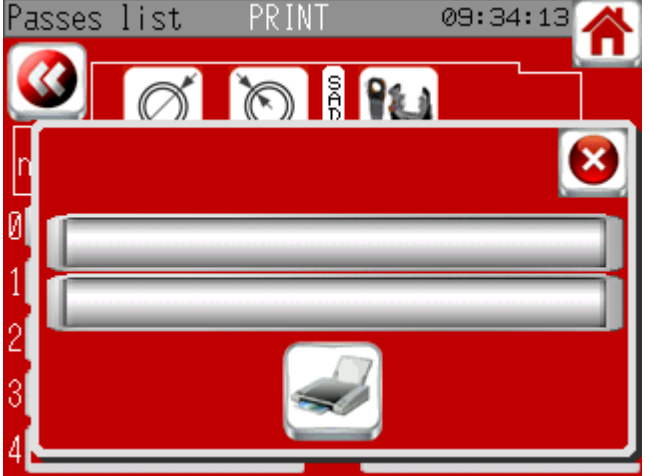

v tlačiarni (koniec papiera musí trčať von z tlačiarne) a potom stlačte tlačidlo "Tlačiť".

### [PAGE 64]

# **4.4 Read (Náhľad)**

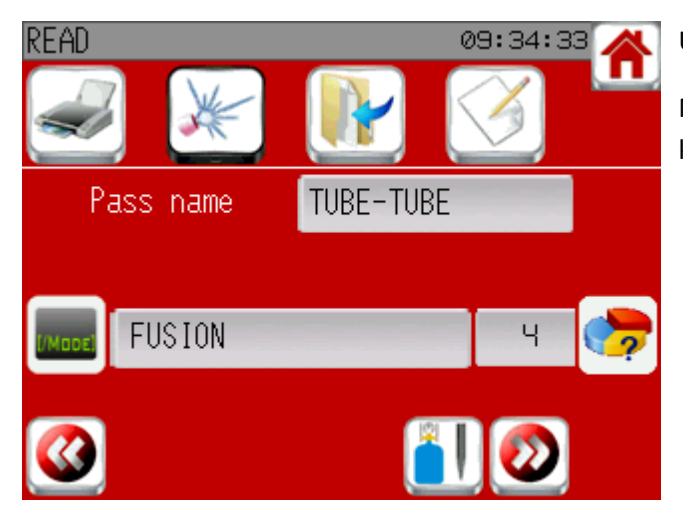

Umožňuje náhľad programov bez úpravy.

Na prvej obrazovke máte odkazy na: tlač, zvar, kopírovanie alebo úpravu programu.

### **4.5 Chladiaca jednotka**

Ak je k SAXX pripojená chladiaca jednotka, spustí sa automaticky na začiatku zvárania. Zastaví sa po 5 minútach ak sa nezačne ďalšie zváranie a ak nebola spustená manuálne. Pri použití chladenia vzduchom musíte odpojiť chladiacu jednotku od SAXX, aby sa nespustila. Pre niektoré stroje (všetky uzavreté hlavy s výnimkou hlavy s mikro fitingami) je chladiaca jednotka povinná, ak nie je pripojená, na začiatku zvárania sa zobrazí upozornenie 5A. Manuály štart/stop chladiacej jednoty nájdete v 4.7.

### **4.6 Ako používať hlavy od iných výrobcov**

SAXX dokáže pracovať aj s hlavami iných výrobcov: AMI, Polysoude, Orbitalum, Esab, Orbitec,... Pri výbere stroja môžete vidieť zoznam kompatibilných strojov. Ak chcete pracovať so strojom, ktorý nie je v zozname, kontaktujte nás.

Niektoré stroje môžu byť použité priamo ako AXXAIR stroje, ale niektoré si vyžadujú kalibráciu. Pri prvom použití konkurenčnej hlavy choďte do menu "Welding" (Zváranie) a "MANU" Ak sa nezobrazí tlačidlo << Start calibration>> (Začať kalibráciu), stroj môžete použiť priamo. Ak sa zobrazí tlačidlo na začatie kalibrácie, skontrolujte, či sa môže stroj otáčať bez obmedzenia a stlačte tlačidlo <<Start>>. Po tom, ako zmizne tlačidlo <<Stop>> je kalibrácia ukončená a hlava môže byť použitá. Kalibrácia sa uloží a nie je nutné ju vykonávať pri každom použití. Avšak môže byť nutné to vykonať znova, napríklad pri použití stroja s nastaviteľným odporom

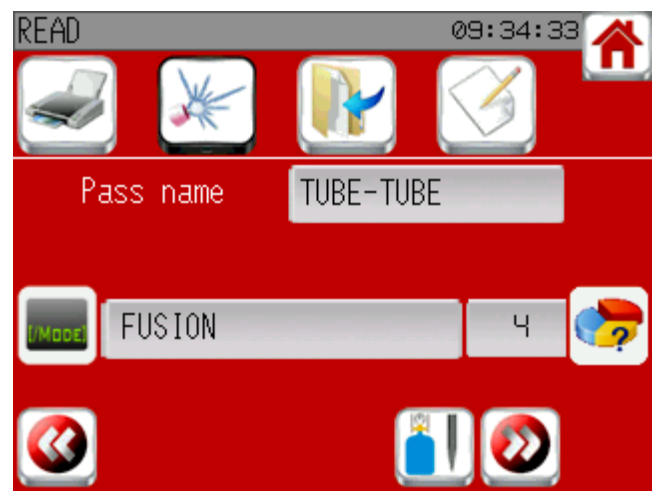

a nastavenie odporu bolo upravené alebo ak bola použitá iná hlava rovnakého výrobcu, ale s iným nastavením odporu. Tiež pri aktualizovaní softvéru môže byť nutné kalibrovať opäť.

### [PAGE 65]

### **4.7 Zváranie**

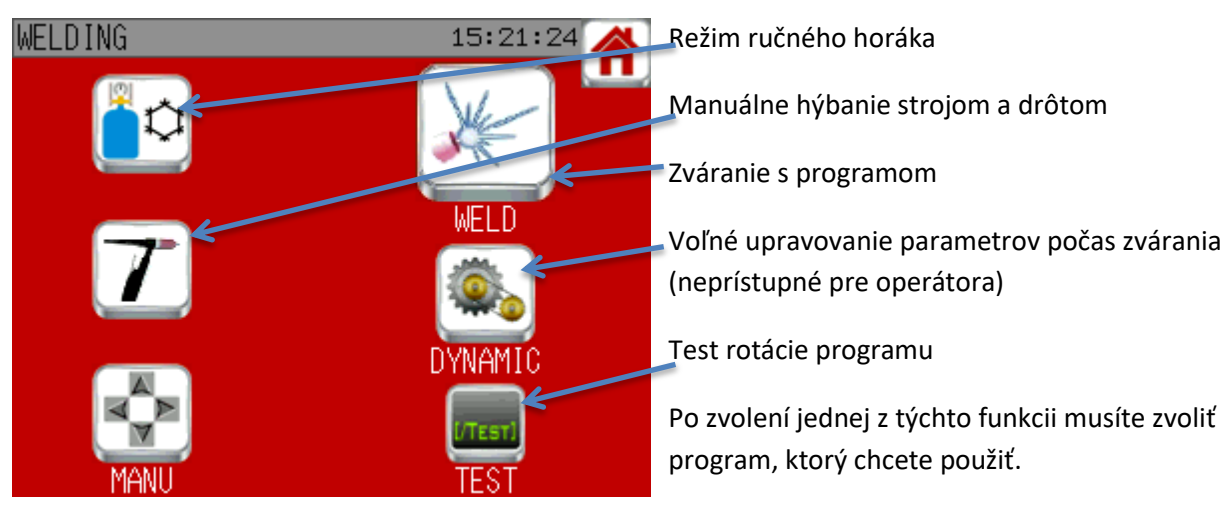

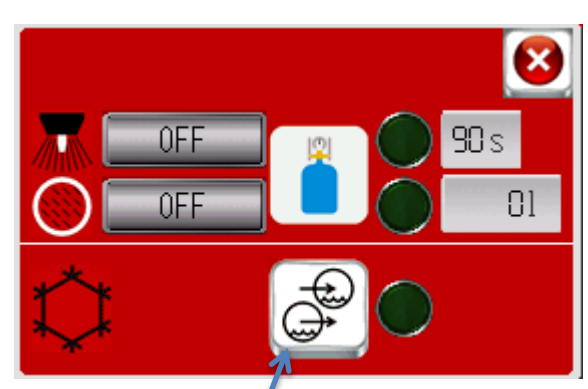

Ručne spustite a zastavte plyn, aby ste skontrolovali, či je fľaša otvorená a či je konektor dobre pripojený. Ak sa zistí tok, rozsvieti sa zelený indikátor.

Plynový horák sa automaticky zastaví po 90 sekundách (pokiaľ medzitým nebol spustený cyklus), čo nie je prípad vnútorného plynu. Počítadlo litrov umožňuje zistiť, koľko vnútorného plynu bolo odoslaného od aktivácie linky Toto počítadlo sa vynuluje hneď, ako je linka deaktivovaná. Ak sa vnútorný plyn aktivoval manuálne pred zváracím cyklom, zastaví sa na konci cyklu ak program riadi tok plynu, inak nie. Každopádne sú upozornenie prietoku plynu aktívne, ak je plyn odoslaný.

Manuálny štart/stop chladiacej jednotky. Indikátor zobrazuje, či je evidovaný prietok alebo nie.

### [PAGE 66]

### **Mód manuálneho horáku:**

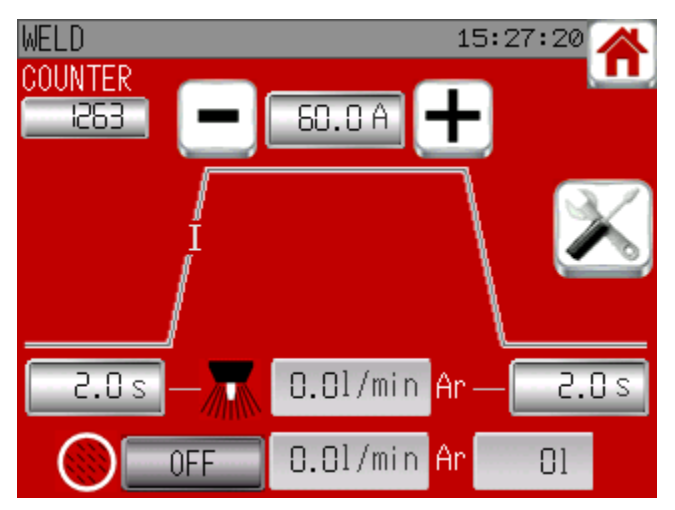

Stlačte tlačidlo napravo pre prístup k možnostiam.

Tento mód vám umožňuje využívať SAXX ako manuálnu TIG stanicu. Tento mód by mal byť použitý len v prípade, že je pripojený manuálny horák do "AUX" konektora.

Špúšťač na tejto obrazovke spustí zvárací cyklus. Na tejto obrazovke je možné nastaviť vysoký prúd (v hornej časti obrazovky) a v spodnej časti obrazovky nastaviť čas prechodu a postgasu. Je tiež možné spustiť/zastaviť inertačnú čiaru,

ak je k dispozícii.

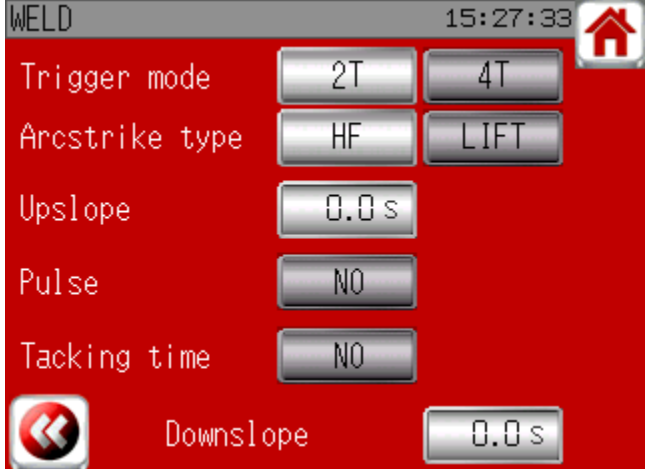

Možnosti módu manuálneho horáku:

- 2T / 4T: Pri 2T sa zváranie ukončí po uvoľnení špúšťača, zatiaľ čo v polohe 4T sa zastavenie uskutoční opätovným stlačením spúšte.

- Výber medzi HF a Lift: V polohe HF sa oblúk vytvorí bez kontaktu, zatiaľ čo v polohe Lift je potrebné, aby bol kontakt so zvarom, až potom sa vytvorí oblúk.

- Je možné nastaviť časy stúpania (upslope)

a klesania (downslope) na zvýšenie alebo zníženie prúdu na určitý čas na začiatku a na konci zvárania.

- Pulse: umožňuje výber medzi hladkým a pulzným prúdom. Pri výbere pulzného, musí byť definovaný čas pulzu a percentá nízkeho prúdu na predošlej obrazovke.

- Tracking time: umožňuje definovať čas, na konci ktorého zváranie skončí aj keď nebolo zváranie zastavené spúšťačom.

### [PAGE 67]

### **Manuálny mód:**

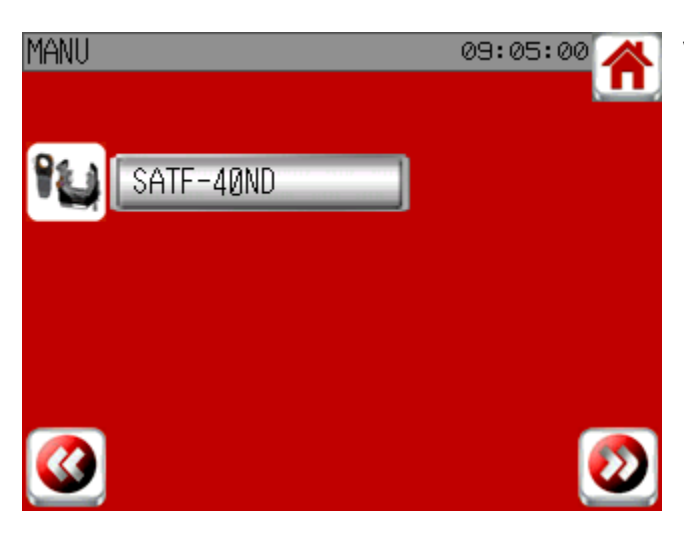

Vyberte stroj a prípadne aj podávač drôtu.

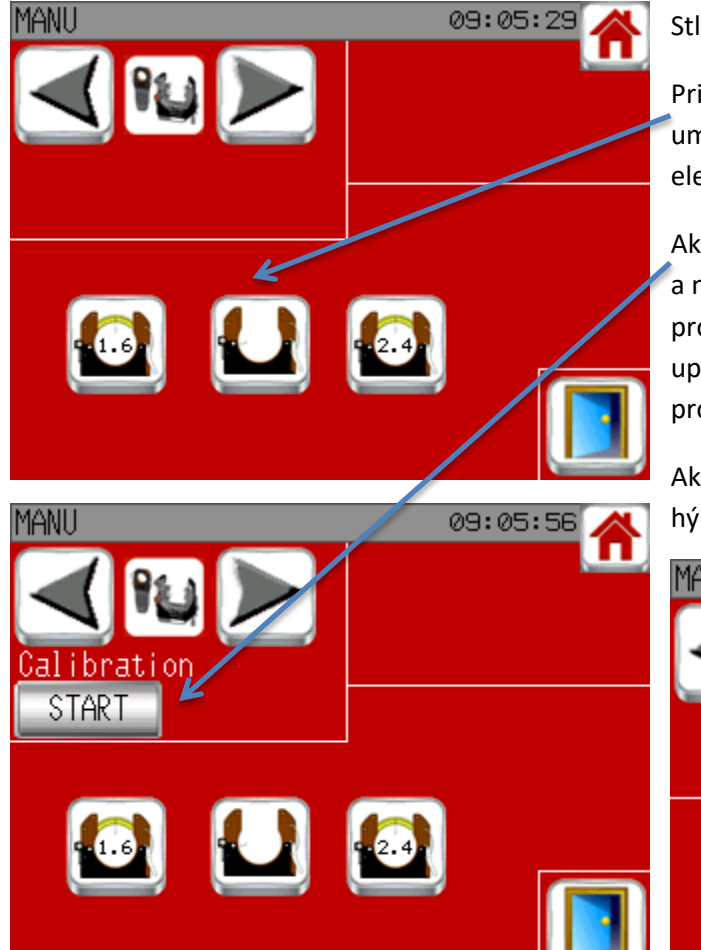

Stlačte šípky na pohyb stroja.

Pri využití zatvorenej hlavy vám 3 tlačidlá umožnia jednoduché nastavenie polohy elektród v závislosti od priemeru elektród.

Ak využívate stroj s tachometrom a nastaviteľným odporom, môžete spustiť proces kalibrácie a rýchlosť sa automaticky upraví. Stlačte štart a počkajte na ukončenie procesu.

Ak bol zvolený podávač drôtu, môžete tiež hýbať drôtom.

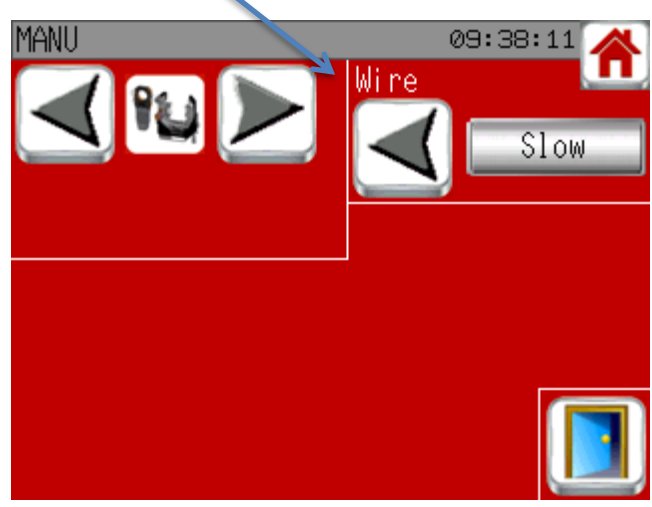

# [PAGE 68]

# **Zváranie / Test / dynamické:**

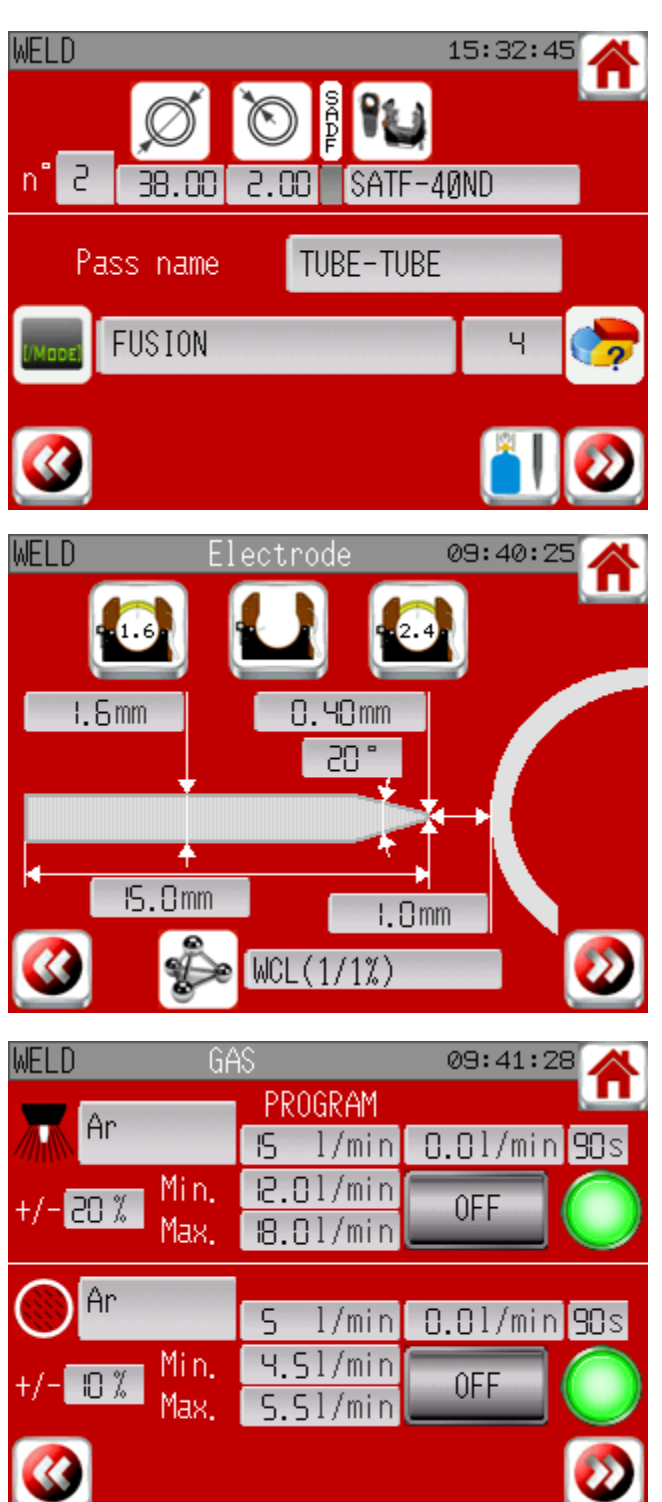

Po výbere programu vám táto obrazovka ukáže informácie na rekapituláciu. Skontrolujte že naprogramovaný stroj korešponduje s pripojeným strojom. Ak sú všetky informácie v poriadku, stlačte: - tlačidlo "Plyn a elektróda" na sprístupnenie obrazovky nastavenia plynu a elektródy - alebo na šípku doprava a dostanete sa priamo na obrazovku spustenia zvárania.

Táto obrazovka zobrazuje všetky informácie o elektróde a dĺžke oblúka, aby ste mohli nastaviť váš stroj, ako je uvedené.

Pri využití zatvorenej hlavy vám 3 tlačidlá umožnia jednoduché nastavenie polohy elektród v závislosti od priemeru elektród.

### Nastavenie prívodu plynu:

Spustite plynovod a nastavte prietok podľa naprogramovanej hodnoty. Štandardne je minimálne 4 l/min pre horák a 1 l/min pre vnútorný plyn. Maximálne je 50 l/min. Ak ste si vybrali aktiváciu upozornenia na plyn v menu nastavenia/zvárania, uvidíte tolerovaný percentuálny podiel. Ak je aktivovaný druhý prívod plynu, musíte nastaviť oba plynovody. Oneskorenie 90 sek.

zastaví plyn, ak ho zabudnete zastaviť. Prístup k ďalšej obrazovke je možný iba vtedy, keď svieti zelený indikátor (okrem testovacieho režimu).

# [PAGE 69]

# **Obrazovka začatia zvárania:**

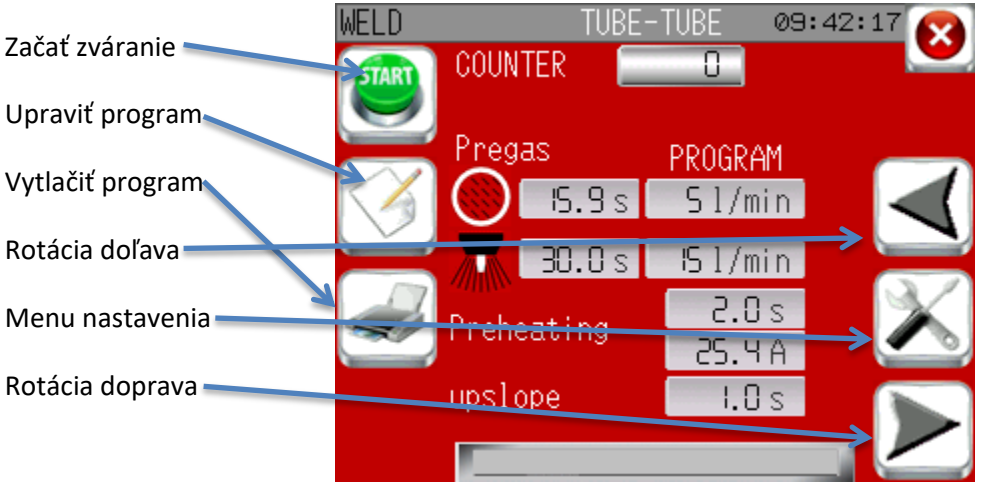

### Menu nastavenia:

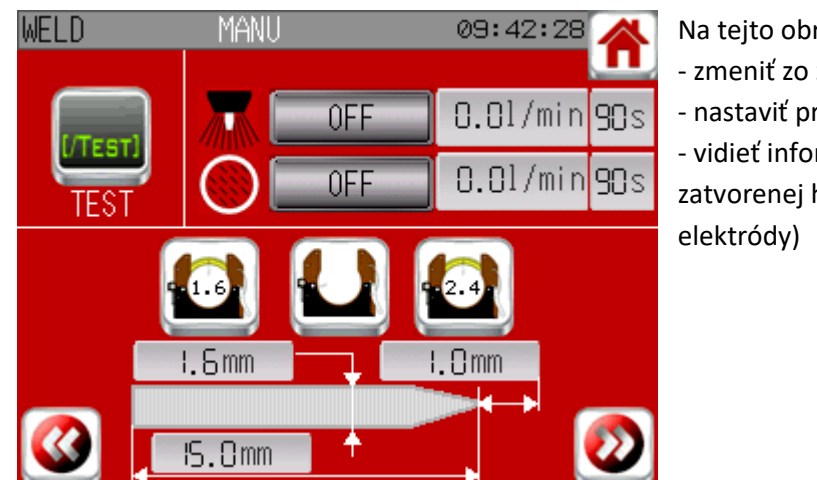

### Na tejto obrazovke môžete:

- zmeniť zo zvárania na test a spätný chod
- nastaviť prívod plynu

- vidieť informácie o elektróde (a v prípade zatvorenej hlavy pohybové tlačidlá pre zmenu

Obrazovky počas zvárania:

Dostupné ak << operator dynamic>> je iné ako nula: pre úpravu parametrov počas zvárania

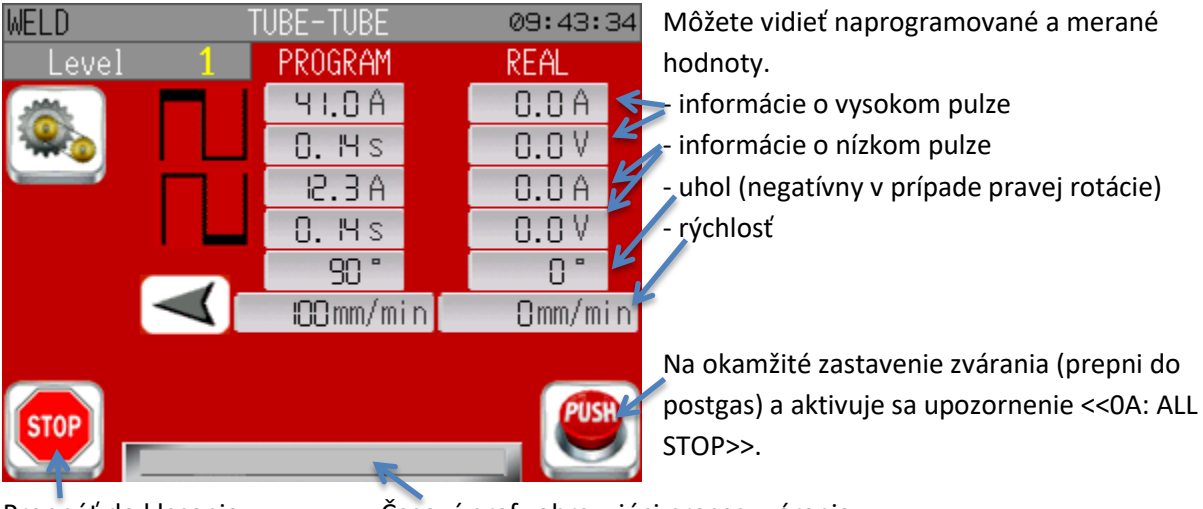

Prepnúť do klesania Časový graf zobrazujúci proces zvárania

# [PAGE 70]

Operator dynamic:

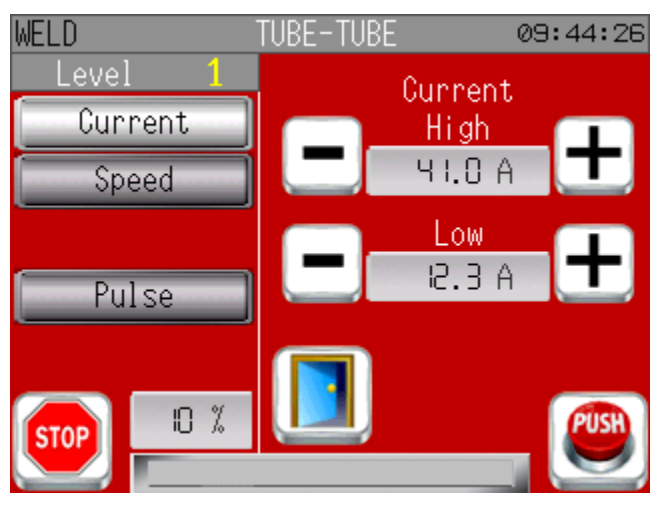

Vľavo zvoľte parameter, ktorý chcete upraviť. Potom stlačením + alebo – upravte hodnotu. V ľavom dolnom rohu môžete vidieť maximálny percentuálny podiel naprogramovanej hodnoty. Ak sa zobrazí rýchlosť drôtu a vaše zariadenie má ľavé a pravé tlačidlo, potom ľavé tlačidlo pôsobí ako stlačenie – a stlačenie pravého tlačidla pôsobí ako + na rýchlosť drôtu.

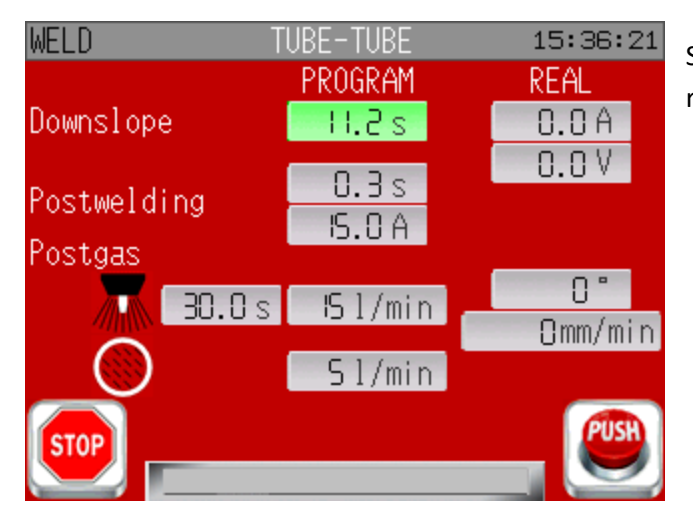

Stlačenie tlačidla STOP počas klesania spôsobí rapídne klesanie počas 2 sek.

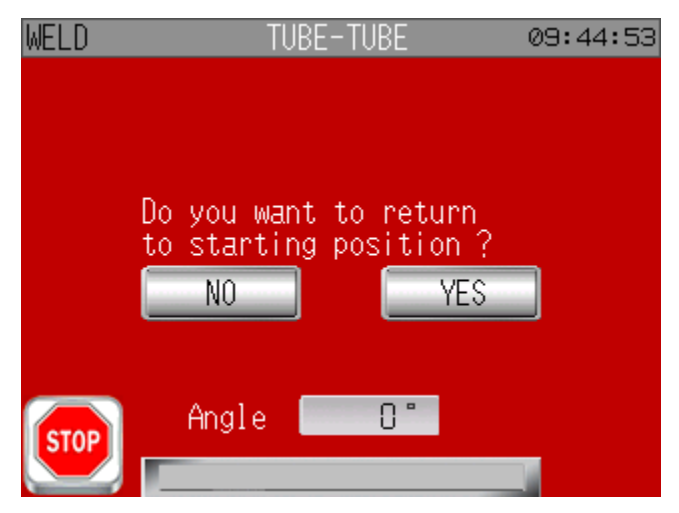

Po ukončení cyklu môžete zvoliť návrat do začiatočnej pozície (pri zatvorených hlavách sa toto deje automaticky, pokiaľ nie je upozornenie). So SATO môžete využiť tlačidlá na stroji – Y pre áno a N pre nie.

### [PAGE 71]

### **Dynamic**:

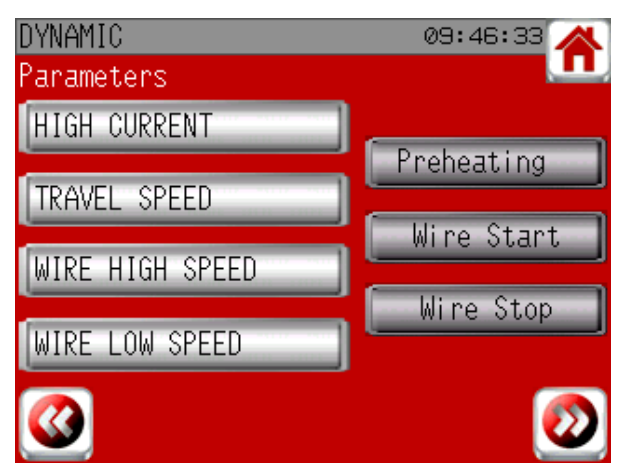

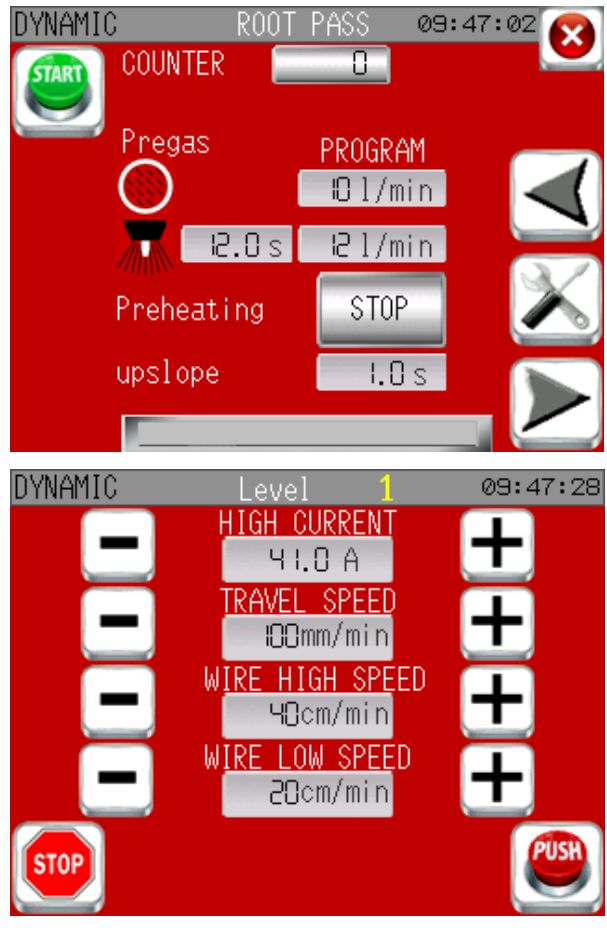

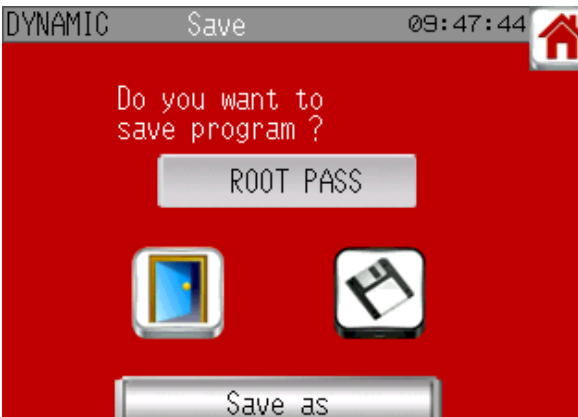

Nemôžete si vybrať lepenie alebo automatický program lepenia.

Vyberte parametre, ktoré chcete počas zvárania upravovať (max. 4)

Ak chcete, môžete tiež manuálne ovládať:

- koniec predohrievania
- spustenie drôtu
- zastavenie drôtu

Ak ste vybrali možnosť zastaviť predohrievanie manuálne, na konci plnenia plynu sa zobrazí tlačidlo STOP pri možnosti << preheating>>. Stlačením tlačidlo STOP môžete predohrievanie zastaviť kedy chcete. **UPOZORNENIE: predohrievanie sa nezastaví na naprogramovanej hodnote. Skončí sa len stlačením tlačidla STOP.**

Počas zvárania stlačte + alebo – pre úpravu parametra. V menu nastavenia si môžete vybrať upravovaciu hodnotu pre každý parameter. Ak je zobrazená rýchlosť drôtu a váš stroj má tlačidlá <<vpravo>> a <<vľavo>>, tak stlačením tlačidla <<vľavo>> vykonáte operáciu – a stlačením <<vpravo>> operáciu + pri rýchlosti drôtu.

Tieto parametre nemôžu byť upravované nad limity stroja.

Na konci dynamického cyklu môžete uložiť nastavenia priamo v programe alebo ako nový program (save as). Posledné hodnoty každej úrovne a prekrytia sú uložené.

[PAGE 72]

### **4.8 Menu nastavenia**

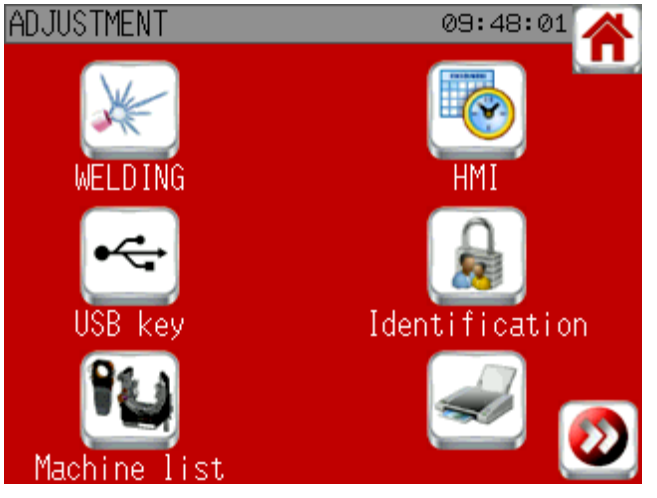

Tu máte prístup k týmto nastavovacím obrazovkám:

- Zváranie: pridať alebo nepridať upozornenie na prietok plynu a definovať modifikačné hodnoty dynamického režimu

- USB kľúč: umožňuje exportovať alebo inportovať programy a nastavenia cez USB kľúč

- Zoznam strojov: umožňuje mať kompletný alebo upravený zoznam strojov

- HMI: nastavenie jednotiek, jazyka, dátumu a času

- Identifikácia (iba administrátor): pridanie, úprava alebo vymazanie užívateľa

- Tlač: možnosti tlače

Pre detailný pohľad na tieto obrazovky viď 4.1

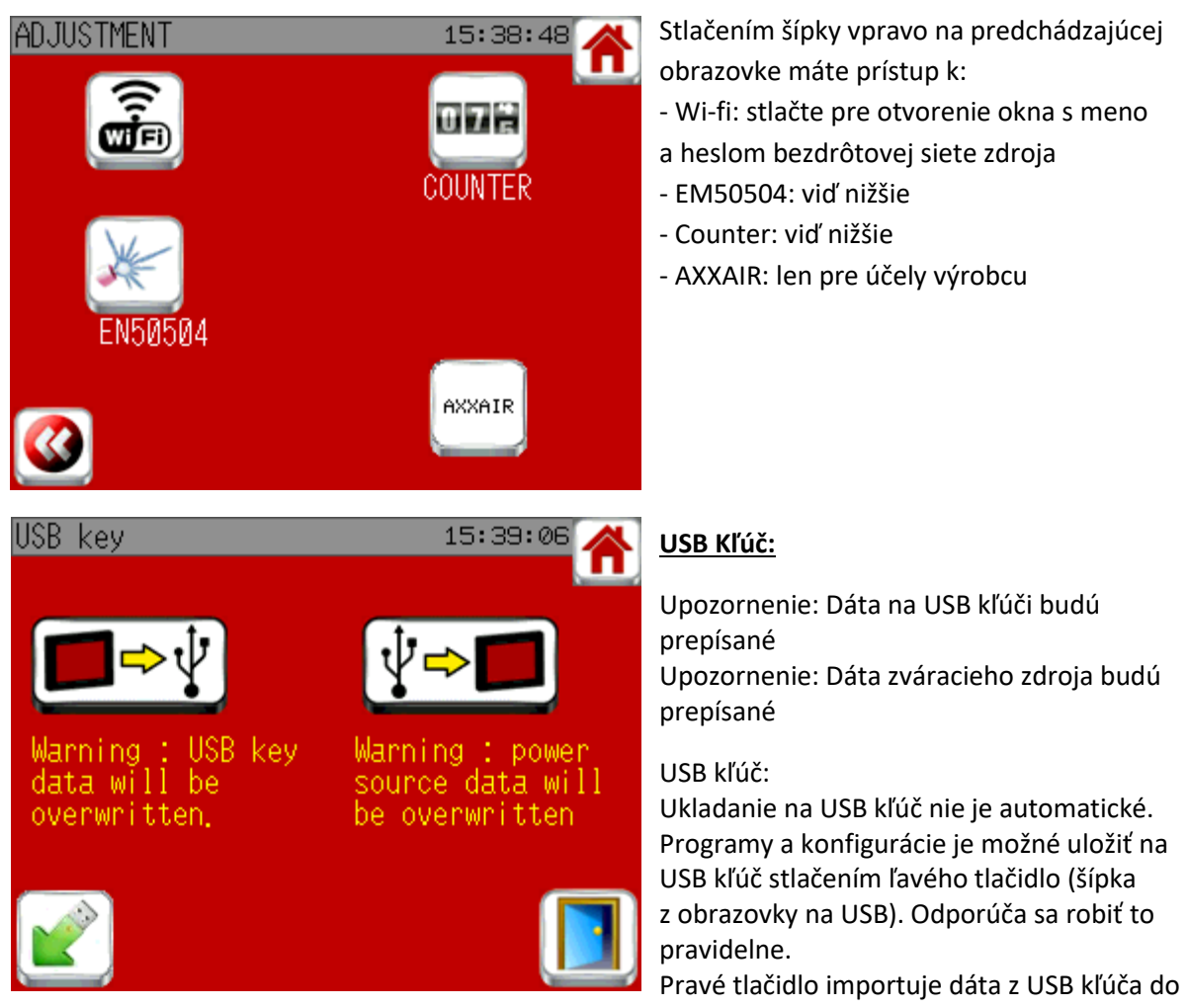

stroja (upozornenie: všetky dáta na zváracom zdroji budú vymazané a ostanú len dáta z USB kľúča). Tlačidlo v ľavom dolnom rohu odpojí USB od zariadenia, aby ste ho mohli bezpečne vytiahnuť.

[PAGE 73]

#### **Certifikát EN50504:**

# **ADJUSTMENT** EN50504 Warning : this operation must only be

warning . this operation must only be<br>realized by a personnel trained to<br>EN50504 in order to realize the<br>calibration certificate with resistive<br>load and calibrated measuring instruments.

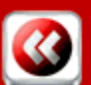

### 09:48:25 π

arovanie : táto operácia musí by vykonávaná výhradne personál zaškoleným na 0504 s cieľom realizovať kalibračný certifikát s odporovou záťažou a kalibrovanými meracími prístrojmi.

Ako je popísané na tejto obrazovke, táto operácia vyžaduje vyškoleného pracovníka a vhodné vybavenie. Nepoužívajte túto funkciu, ak tieto podmienky nie sú splnené. Táto funkcia umožňuje vytvoriť kalibračný certifikát zdroja prúdu podľa normy EN50504.

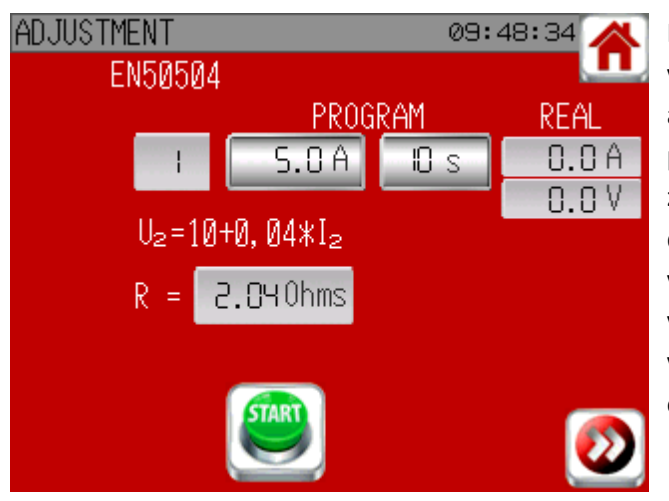

K dispozícii je 10 meracích bodov. Môžete vidieť hodnotu odporu, ktorý chcete použiť, aby ste mali správne napätie. Musíte si robiť poznámky o nameraných hodnotách. Zvárací zdroj ukladá svoje namerané hodnoty. Po dokončení 10 bodov sa zobrazí tlačidlo na vytlačenie. Stlačte tlačidlo a zdroj vytlačí všetky namerané hodnoty tak, aby ste mali všetky údaje na vyplnenie certifikátu o kalibrácii.

# **Počítadlá:**

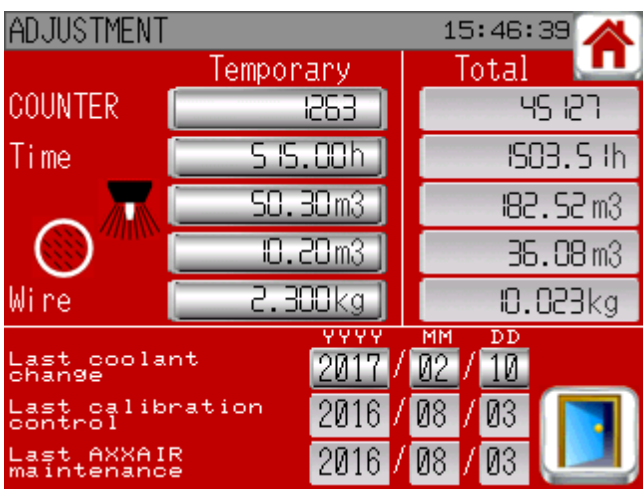

Táto obrazovka umožňuje sledovať použitie SAXX: počet zvarov, čas v cykle, množstvo plynu na jednu linku a použitý drôt. Pre každý parameter existuje dočasné počítadlo, ktoré môžete vynulovať a celkové počítadlo, ktoré je nemodifikovateľné. Táto obrazovka tiež umožňuje zobraziť tieto dôležité dátumy: - Posledná výmena chladiacej kvapaliny (ročne)

- Posledná kalibračná kontrola (vykonáva sa každoročne autorizovanou organizáciou) - Posledná údržba zariadenia od AXXAIR

### [PAGE 74]

### **4.9 Upozornenia**

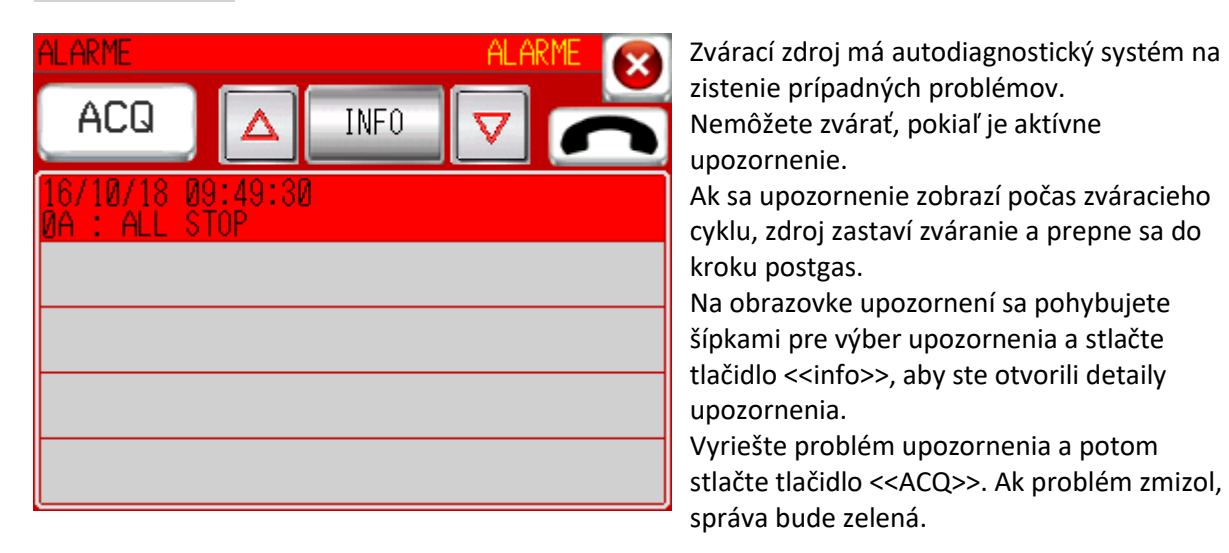

Upozornenie obrazovky

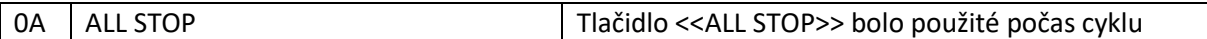

Upozornenia zdroja prúdu

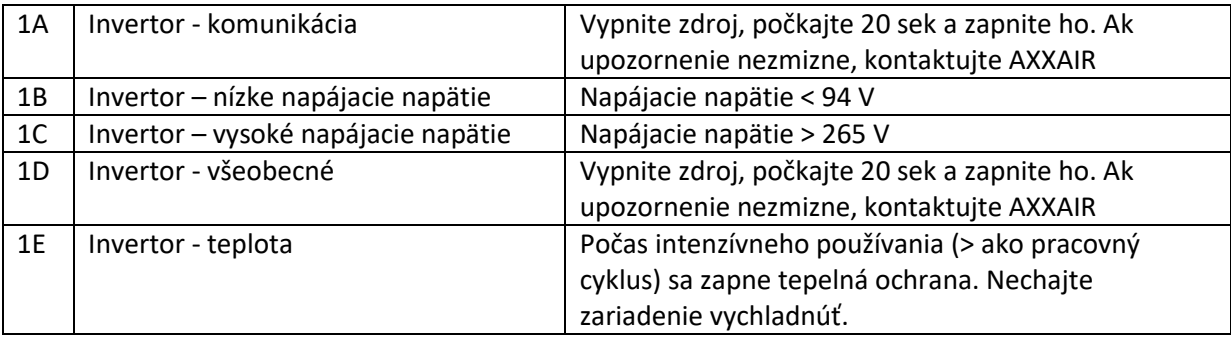

### Upozornenia zváracieho napätia

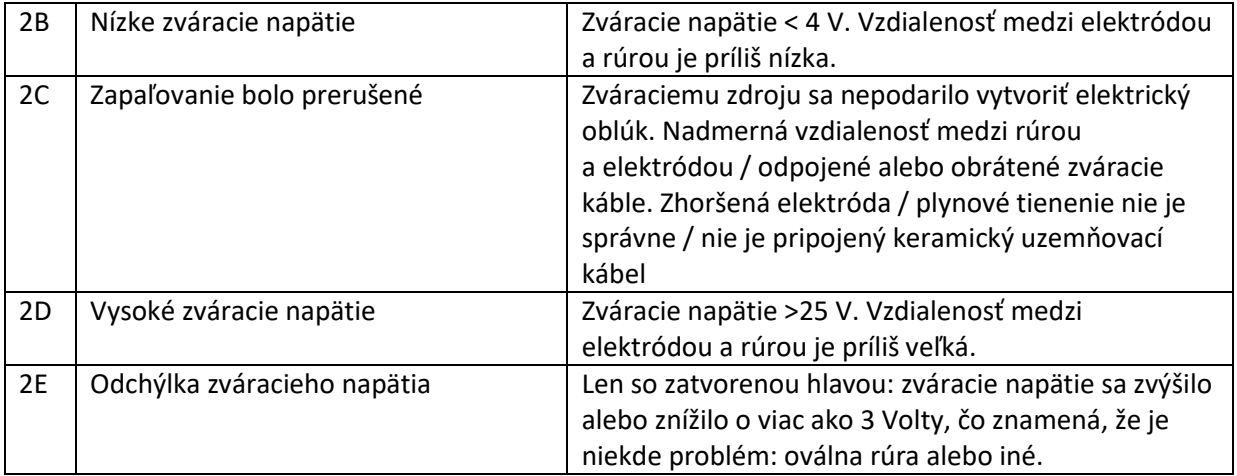

# Plynové upozornenia

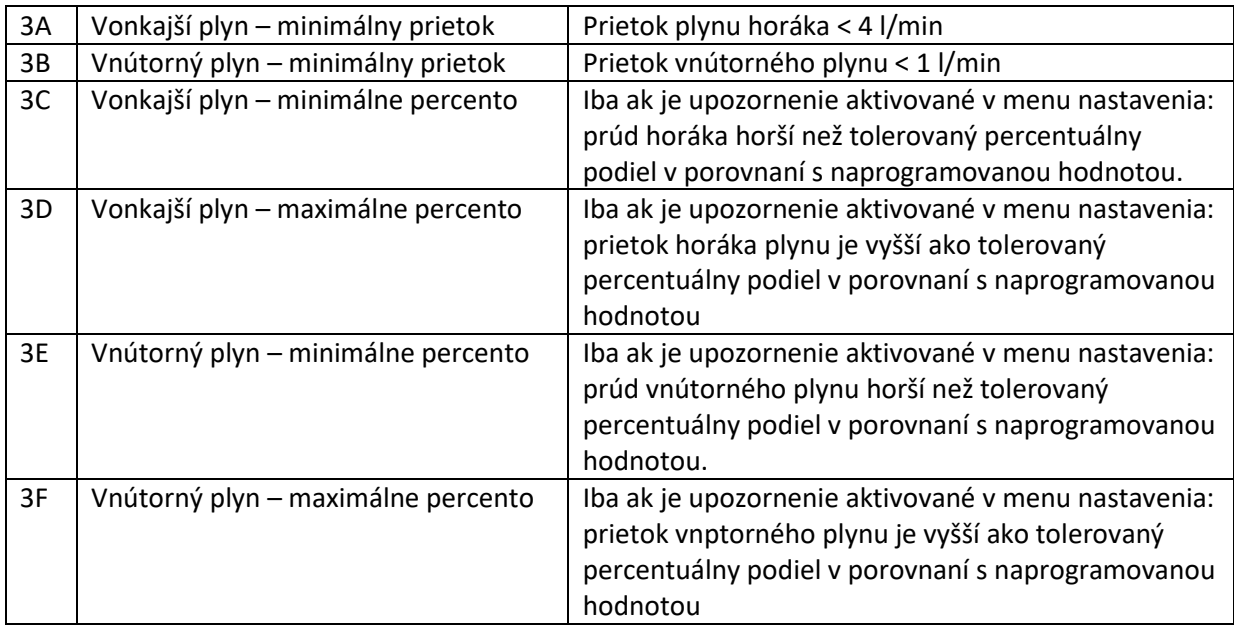

# [PAGE 75]

### Upozornenia osi otáčania

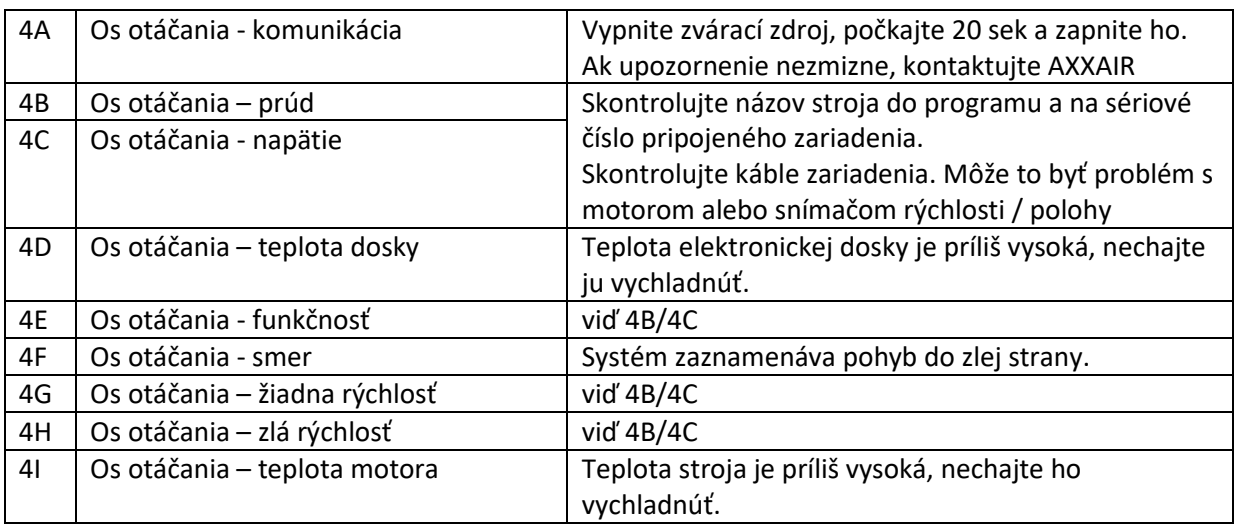

Upozornenia chladiacej jednotky

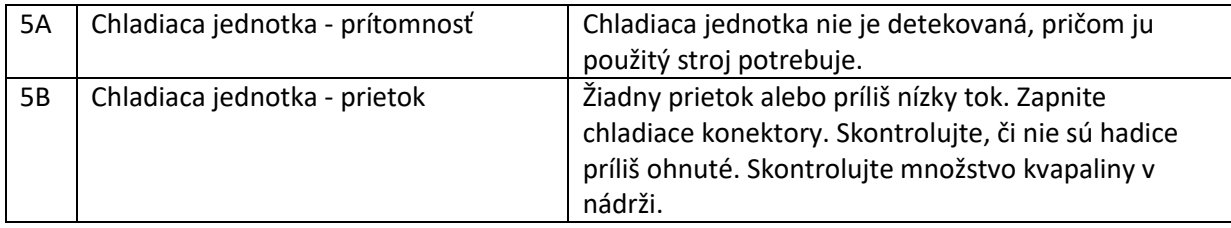

Upozornenia osi drôtu

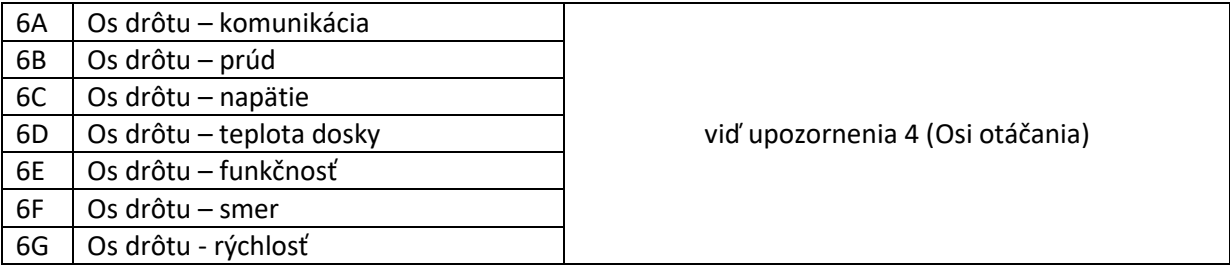

# **5. Zber dát**

Ak je USB kľúč správne pripojený do zváracieho zdroja, na konci zvárania sa vytvorí súbor so všetkými zváracími parametrami, sekundu po sekunde: vysoký prúd / nízky prúd / vysoké napätie / nízke napätie / vysoká rýchlosť / nízka rýchlosť / vysoká rýchlosť drôtu / nízka rýchlosť drôtu / skutočný uhol / prúd plynového horáka / vnútorný prietok plynu. Tento súbor obsahuje aj číslo programu, stroj, režim zvárania, priemer rúry a hrúbku steny, stupeň zvárania, upozornenia a meno používateľa.

Systém uloží až 1000 zváraní. Potom sa súbory prepíšu.

Na odpojenie USB kľúča zo zváracieho zdroja ho buď vypnite alebo choďte do menu nastavenia, USB kľúč a stlačte tlačidlo vľavo dole a počkajte, kým sa nezobrazí správa: USB kľúč nepripojení.

Pre prístup k dátam na počítači dodávame softvér << weldreport >>, ktorý je k dispozícii na USB kľúči. Na inštaláciu a použitie tohto softvéru postupujte podľa pdf súboru na USB kľúči: << WeldReport for SAXX200 – Installation.pdf >>.

[PAGE 76]

### **6. Wi-Fi – diaľkové ovládanie**

Viď Wi-Fi v kapitole 1.

Zvárací zdroj má Wi-Fi sieť, takže je možné ho ovládať diaľkovo so smartfónom alebo tabletom. Obrazovka na zváracom zdroji je stále aktívna a má prednosť pred diaľkovým ovládaním. Aplikácia umožní asynchrónne fungovanie, ale nesmie sa využívať, musíte zostať v synchronizovanom režime.

- 1) Stiahnite si aplikáciu << Proface Remote HMI >> na svoj tablet
- 2) Zapnite zvárací zdroj a choďte do menu nastavenia, slačte šípku doprava a potom stlačte Wifi tlačidlo, aby ste videli meno a heslo siete.
- 3) Choďte do nastavení siete vo svojom tablete a vyberte sieť zváracieho zdroja a zadajte heslo.

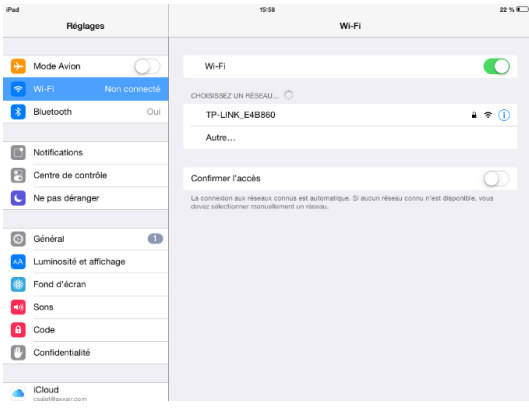

- 4) Po pripojení k zváraciemu zdroju spustite aplikáciu << Proface Remote HMI >>. Po spustení aplikácie musíte zadať heslo s minimálne 8 znakmi, jedným veľkým písmenom, jedným malým písmenom, jedným špeciálnym znakom a jedným číslom. Ak nechete zadávať heslo pri každom spustení aplikácie, choďte do menu v pravom hornom rohu, vyberte << settings >> (nastavenia) a aktivujte << Save startup password >> (uložiť heslo) a << Skip password screen >> (preskočiť obrazovku s heslom).
- 5) Stlačte ikonu +

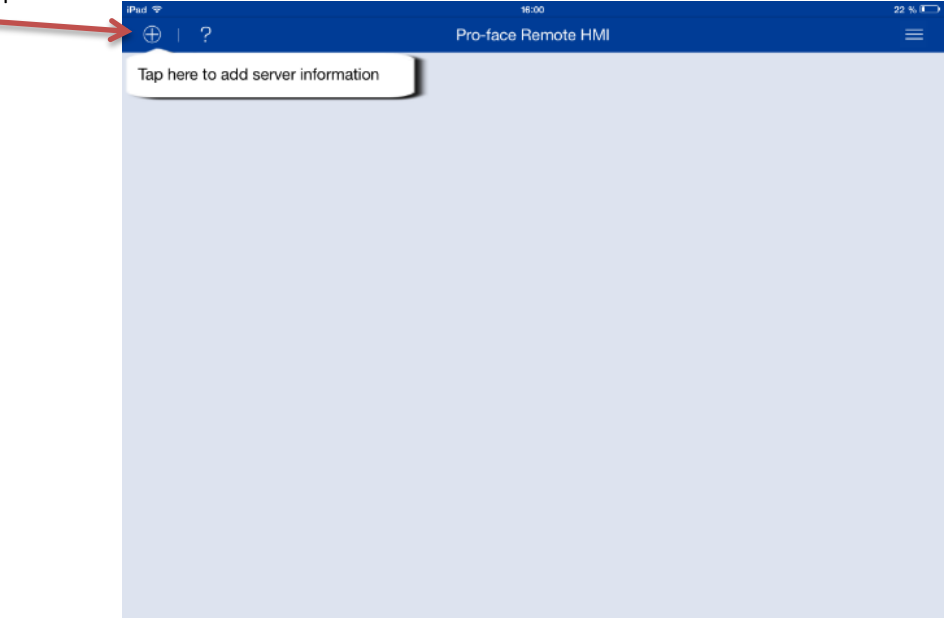

# [PAGE 77]

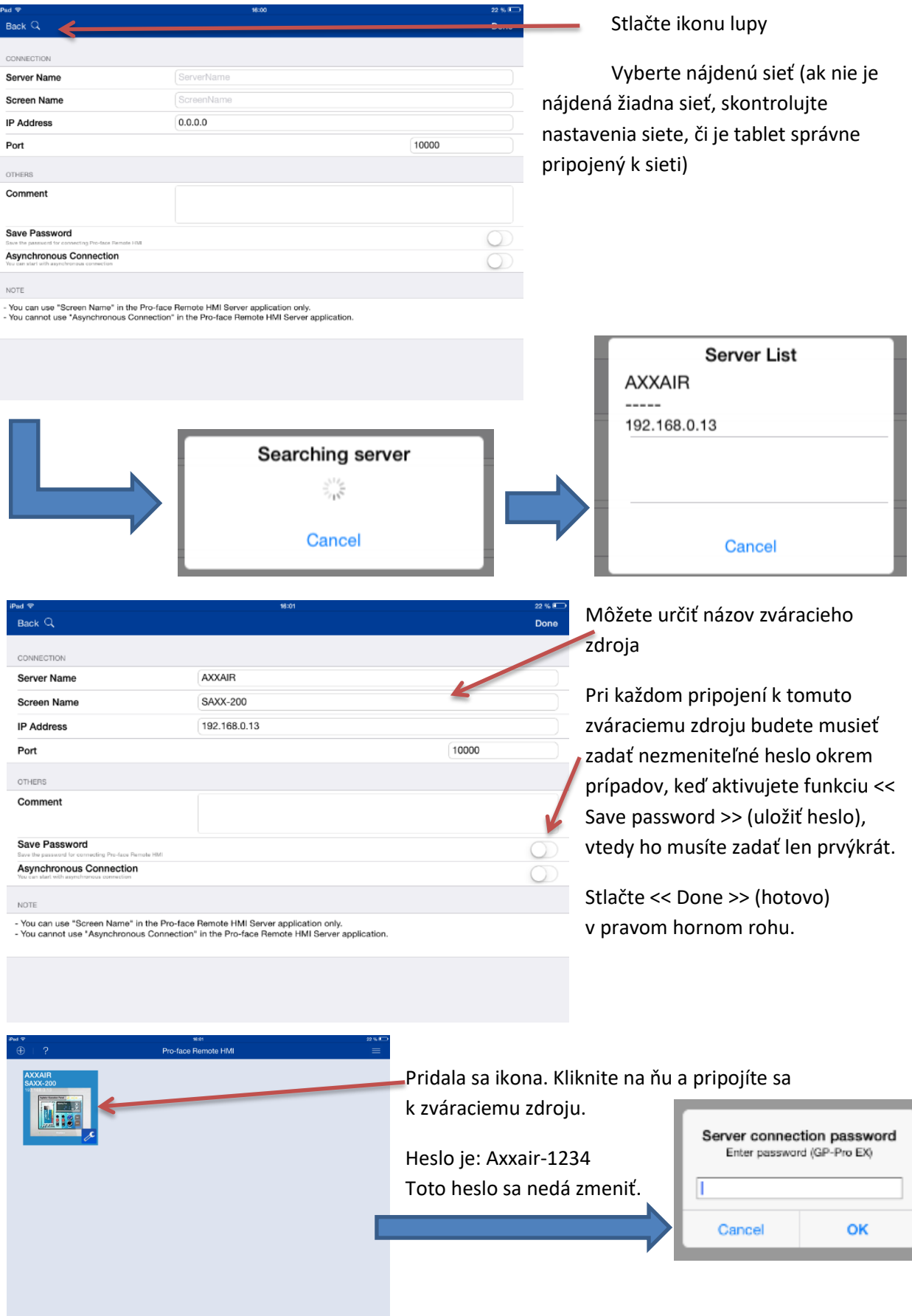

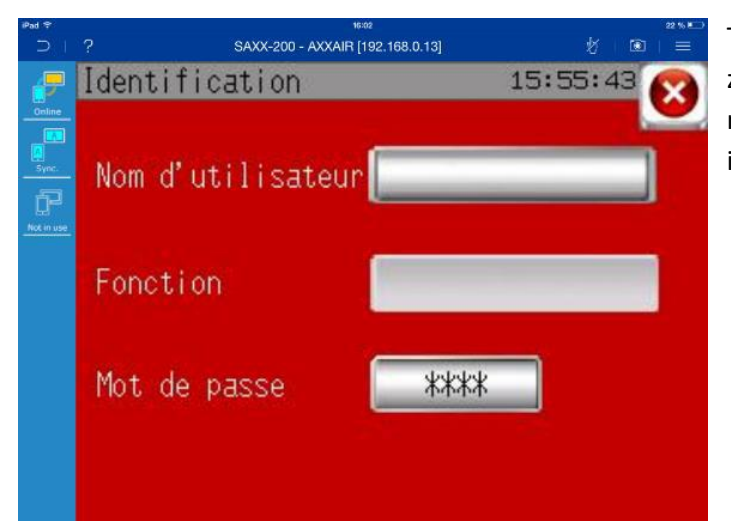

Teraz by ste mali vidieť obrazovku zváracieho zdroja. Avšak predvolene ju nemôžete ovládať, musíte kliknúť na ikonu s rukou, aby ste ju mohli aktivovať.

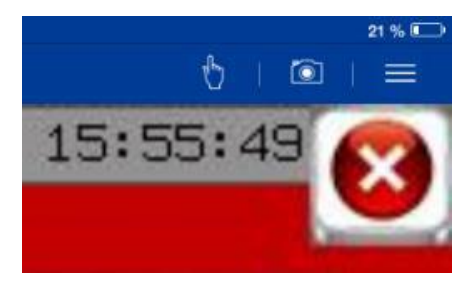

# [PAGE 78]

# **7. Batéria**

Zvárací zdroj obsahuje nabíjateľnú batériu na uloženie programov a konfigurácií. Keď je zvárací zdroj zapnutý, batéria sa nabíja. Ak zvárací zdroj zostane príliš dlho (viac ako 3 mesiace) bez zapnutia, môže byť batéria prázdna. Pri zapnutí s prázdnou batériou sa automaticky načítajú údaje z USB kľúča (štart bude dlhší ako zvyčajne). To je dôvod, prečo sa dôrazne odporúča pravidelne exportovať údaje z obrazovky na USB kľúč (kapitola 4.6) a nechať USB kľúč v zdroji. Zvárací zdroj sa môže používať normálne, aj keď je batéria prázdna, avšak ak pridáte alebo upravíte program, budete musieť pred vypnutím zváracieho zdroja exportovať údaje z obrazovky na USB kľúč. Pri ďalšom zapnutí sa dáta automaticky importujú z USB kľúča. Táto batéria sa nedá vymeniť bez nevyhnutných operácií vnútri v zváracom zdroji: kontaktujte AXXAIR.

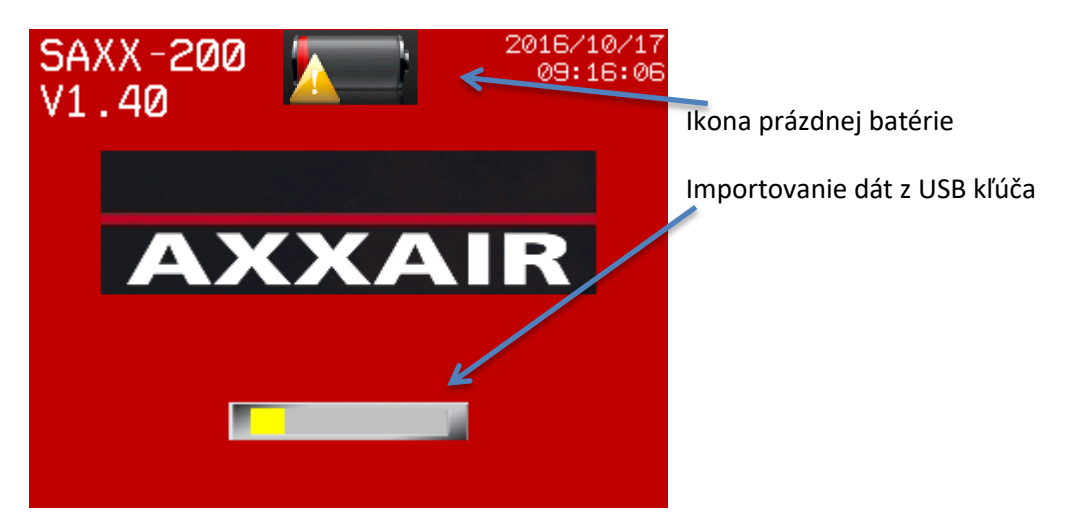

# **8. Aktualizácia softvéru**

1) Po aktualizácii, ktorú ste vykonali, vás spoločnosť AXXAIR bude informovať, či môžete zachovať svoje programy a konfiguráciu. Vo všetkých prípadoch je prvou úlohou uložiť údaje o zváracom zdroji na USB kľúč (viď kapitola 4.6)

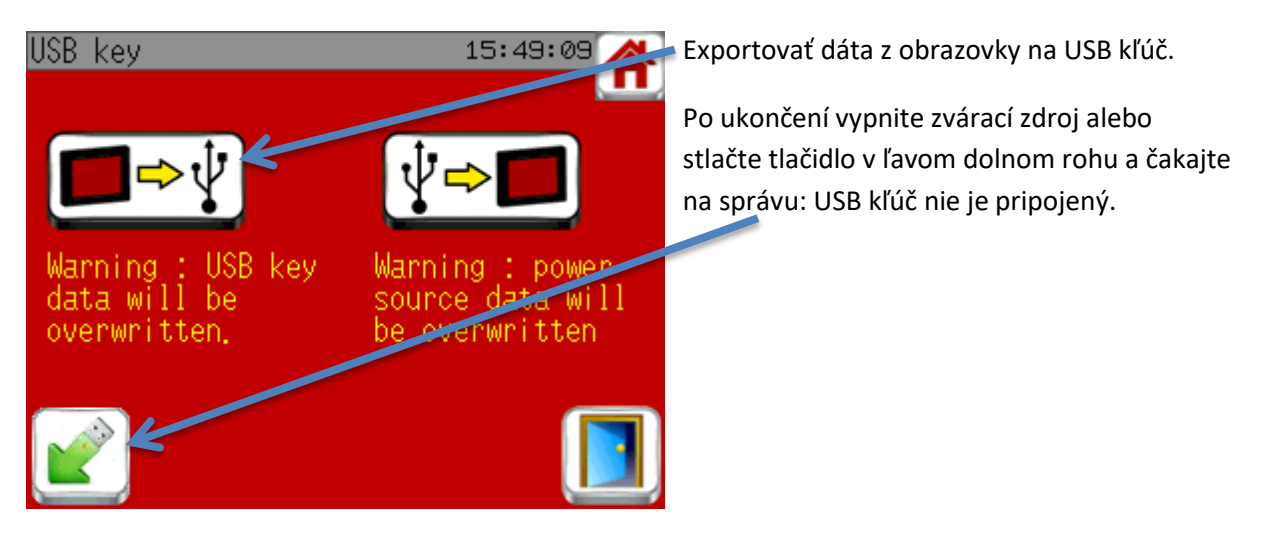

[PAGE 79]

2) Zapojte USB kľúč do svojho počítača. Môžete vykonať zálohu svojho USB kľúča, aby ste predišli strate údaje v prípade chyby.

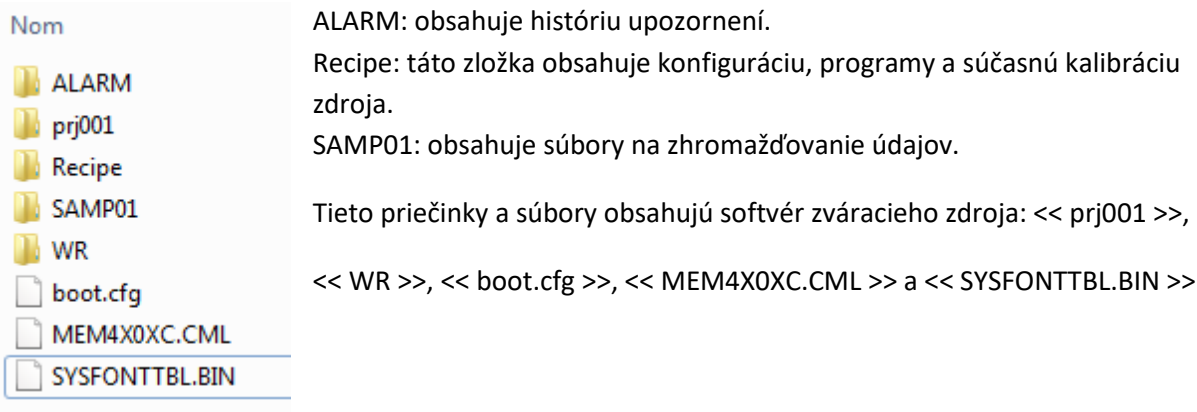

3) Vymažte zložky << prj001 >> a << WR >> a súbory: << boot.cfg >>, << MEM4X0XC.CML >> a << SYSFONTTBL.BIN >>

Nikdy nemažte súbory a zložky << Recipe >> a << 00011\_Inverter calibration >>, << 00012 Gaz calibration >> a << 00013 Counters >>

4) Odzipujte (rozbaľte) súbor, ktorý vám poslal AXXAIR a prekopírujte nové zložky a súbory na USB kľúč

5) Odpojte USB kľúč z počítača pomocou bezpečného odobratia hardvéru

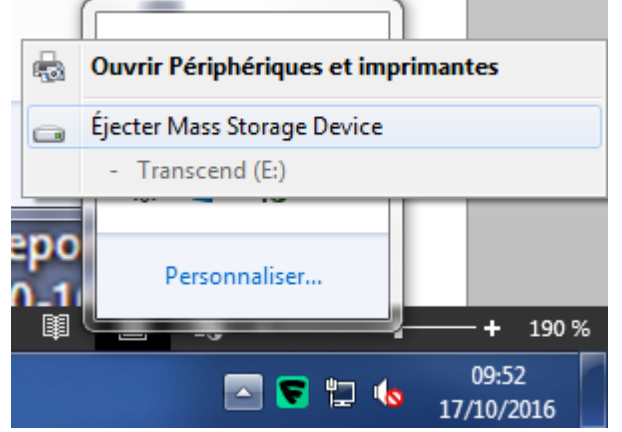

(**Upozornenie:** odpojenie USB kľúča bez bezpečného odobratia hardvéru môže poškodiť USB kľúč a údaje na ňom.)

6) Zapojte USB kľúč do zváracieho zdroja a zapnite ho.

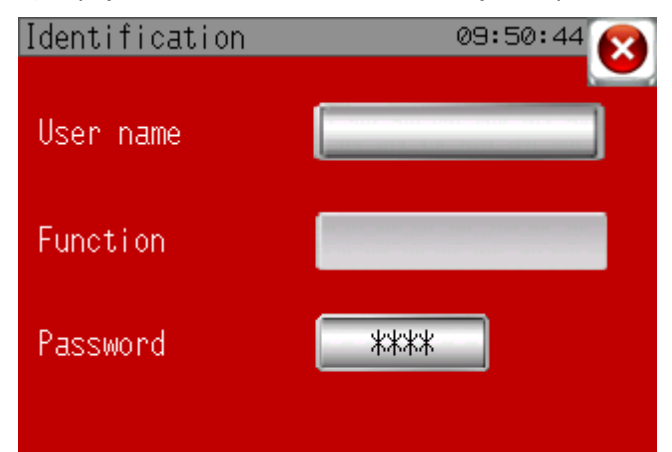

Na identifikačnom displeji stlačte ľavý horný roh a hneď po (do 0,5 sek po tom) pravý dolný roh. Ak sa vám to podarí, v spodnej časti obrazovky sa zobrazí šedý banner.

7) Stlačte << 1/3 >>, potom << SD/USB >> a <<USBStart>>. Zvárací zdroj sa reštartuje.

8) V rozbaľovacej ponuke vyberte jazyk (English) a vyberte << Download >>, << START >> a << YES >>. Začne sa aktualizácia softvéru.

9) Po skončení stlačte tlačidlo << Back >>, opäť << Back >>, << Exit >> a na koniec << Yes >>.

10) Zvárací zdroj sa reštartuje. Na úvodnej obrazovke sa importujú všetky dáta uložené na USB kľúči. Aktualizácia softvéru je ukončená.

[PAGE 80]

### **9. Ochrana životného prostredia**

Baliace materiály, ktoré využíva AXXAIR sú 100% recyklovateľné. Opotrebované mechanické časti a elektrické zariadenia obsahujú veľké množstvo cenných surovín, ktoré je možné recyklovať.

Len pre európske krajiny: Neodkladajte elektrické zariadenia k domovým odpadom. V súlade so smernicou 2002/96/EC o odpade z elektrických a elektronických zariadení (OEEZ) a transpozíciou smernice do vnútroštátneho práva sa musia elektronické zariadenia zbierať oddelene a recyklovať spôsobom bezpečným z hľadiska životného prostredia.

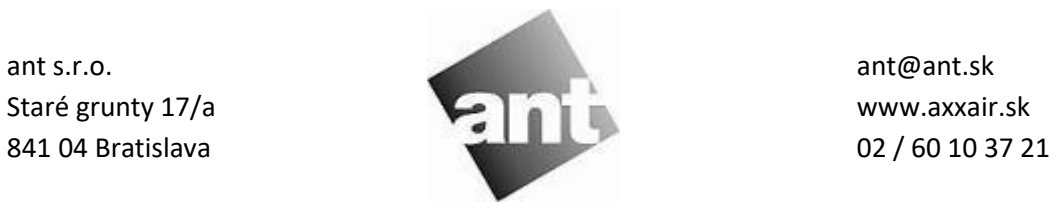